## **Vlahović, Ante**

### **Undergraduate thesis / Završni rad**

**2022**

*Degree Grantor / Ustanova koja je dodijelila akademski / stručni stupanj:* **Josip Juraj Strossmayer University of Osijek, Faculty of Electrical Engineering, Computer Science and Information Technology Osijek / Sveučilište Josipa Jurja Strossmayera u Osijeku, Fakultet elektrotehnike, računarstva i informacijskih tehnologija Osijek**

*Permanent link / Trajna poveznica:* <https://urn.nsk.hr/urn:nbn:hr:200:286951>

*Rights / Prava:* [In copyright](http://rightsstatements.org/vocab/InC/1.0/) / [Zaštićeno autorskim pravom.](http://rightsstatements.org/vocab/InC/1.0/)

*Download date / Datum preuzimanja:* **2025-01-02**

*Repository / Repozitorij:*

[Faculty of Electrical Engineering, Computer Science](https://repozitorij.etfos.hr) [and Information Technology Osijek](https://repozitorij.etfos.hr)

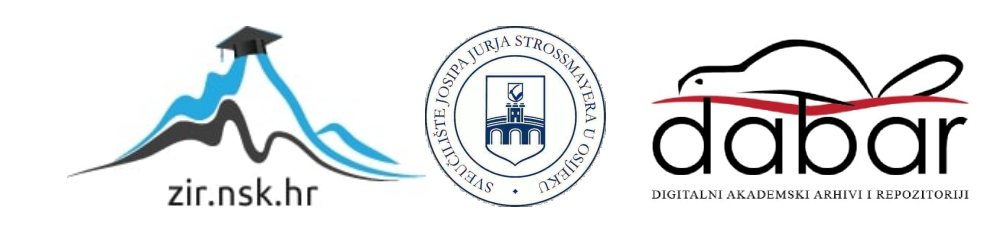

# **SVEUČILIŠTE JOSIPA JURJA STROSSMAYERA U OSIJEKU FAKULTET ELEKTROTEHNIKE, RAČUNARSTVA I INFORMACIJSKIH TEHNOLOGIJA OSIJEK**

**Sveučilišni studij** 

# **IZRADA MAKETE**

# **DIGITALNOG DIFRAKTOMETRA**

**Završni rad**

**Ante Vlahović**

**Osijek, 2022**

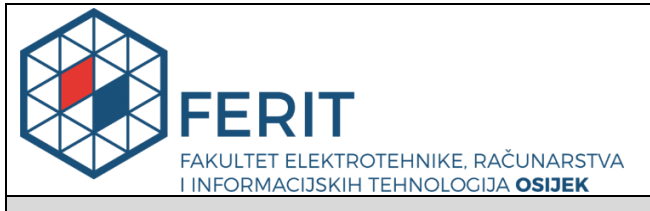

**Obrazac Z1P - Obrazac za ocjenu završnog rada na preddiplomskom sveučilišnom studiju**

**Osijek, 18.09.2022.**

#### **Odboru za završne i diplomske ispite**

## **Prijedlog ocjene završnog rada na preddiplomskom sveučilišnom studiju**

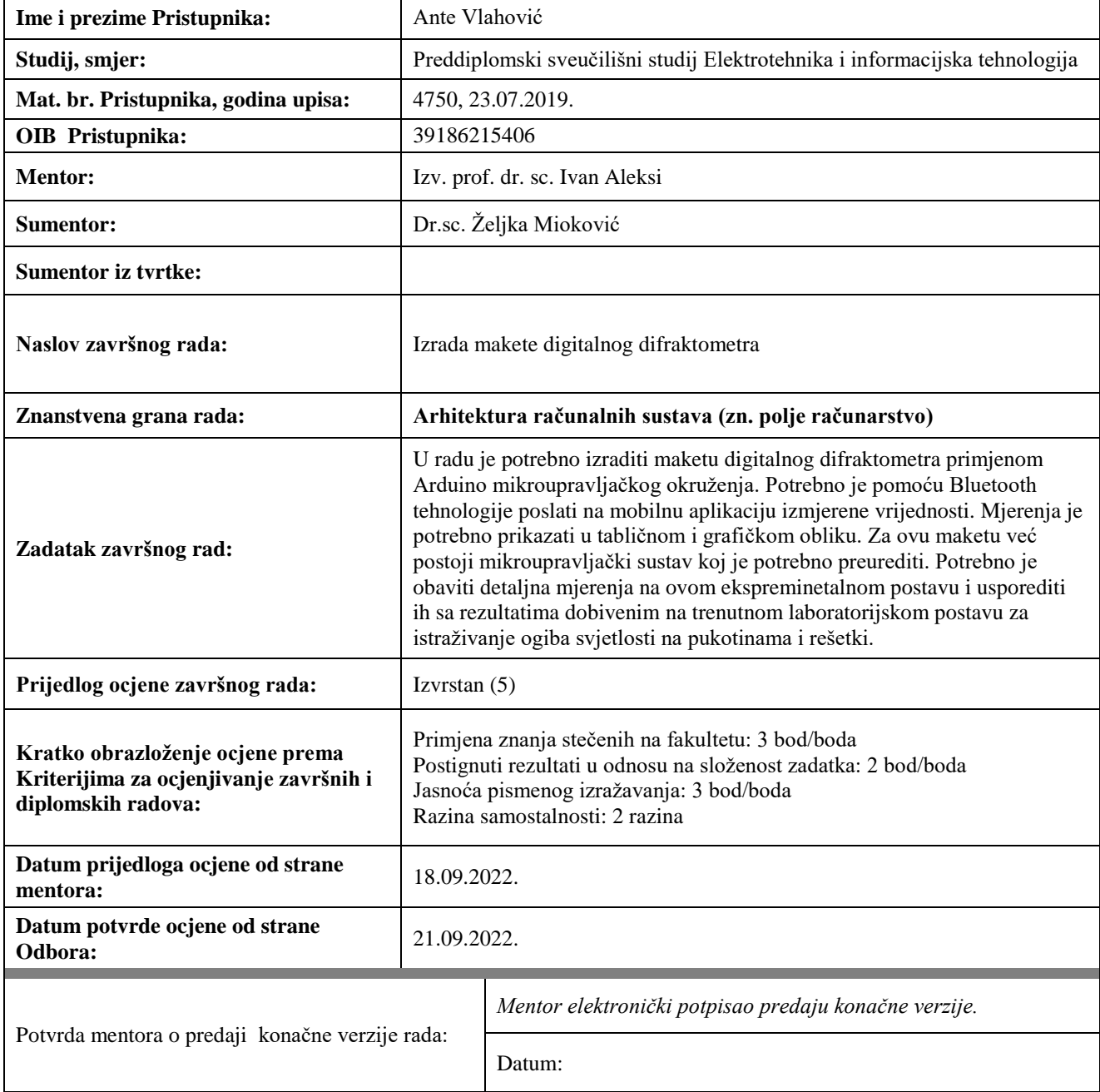

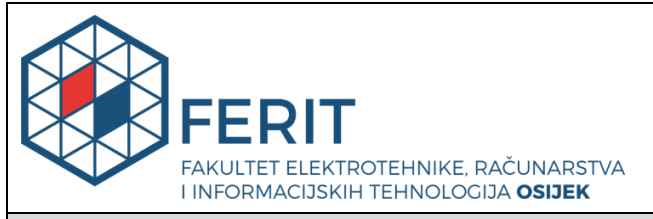

## **IZJAVA O ORIGINALNOSTI RADA**

**Osijek, 23.09.2022.**

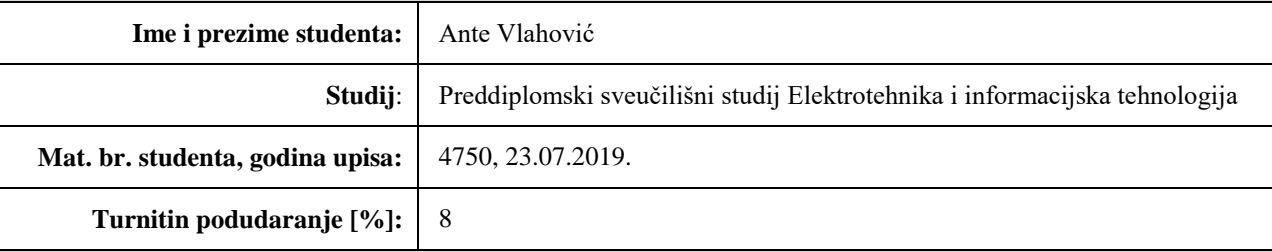

Ovom izjavom izjavljujem da je rad pod nazivom**: Izrada makete digitalnog difraktometra**

izrađen pod vodstvom mentora Izv. prof. dr. sc. Ivan Aleksi

i sumentora Dr.sc. Željka Mioković

moj vlastiti rad i prema mom najboljem znanju ne sadrži prethodno objavljene ili neobjavljene pisane materijale drugih osoba, osim onih koji su izričito priznati navođenjem literature i drugih izvora informacija. Izjavljujem da je intelektualni sadržaj navedenog rada proizvod mog vlastitog rada, osim u onom dijelu za koji mi je bila potrebna pomoć mentora, sumentora i drugih osoba, a što je izričito navedeno u radu.

Potpis studenta:

# SADRŽAJ

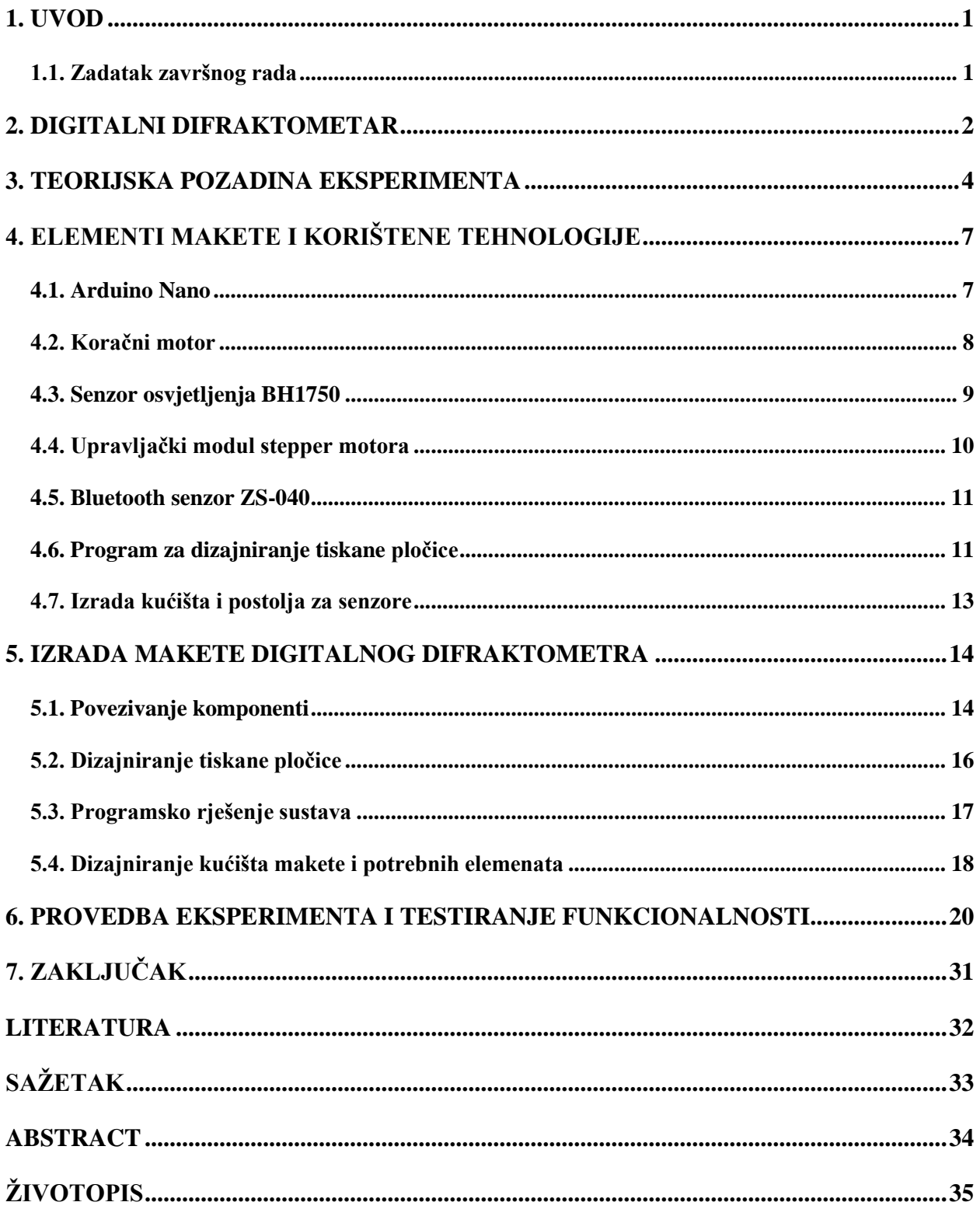

#### <span id="page-5-0"></span>**1. UVOD**

 Cilj ovog završnog rada je izraditi maketu digitalnog difraktometra primjenom arduino mikroupravljačkog okruženja. Pojava suvremene tehnologije omogućila je digitalizaciju i automatizaciju izvođenja eksperimenata te predstavila osnovu za razvoj i napredak u raznim znanostima i disciplinama. Senzori i mikroupravljači predstavljaju polazište za automatizaciju i digitalizaciju. Točnost i preciznost prikupljenih podataka uveliko ovise o mogućnostima senzora. Njihova primjena koja seže od područja malih uređaja za svakodnevnu upotrebu do upravljanja postrojenjima ili autopilotima u vozilima ne bi bila moguća bez mikroupravljača. Odabirom odgovarajućeg senzora čija je svrha mjerenje vrijednosti inteziteta svjetlosti u kombinaciji s odgovarajućim mikroupravljačem koji zadovoljava sve potrebe uređaja, cilj je bio izraditi uređaj koji će unaprijediti izvođenje eksperimenta ogiba svjetlosti te korištenjem suvremenih tehnologija provesti digitalizaciju prikupljanja podataka.

Difrakcija svjetlosti ili ogib je pojava koja se može objasniti Huygensovim načelom i valnom prirodom svjetlosti. Naime, valovi svjetlosti dolaskom do pukotine ogibaju se na rubovima te se ovisno o razlici hoda pojačavaju ili poništavaju što na zastoru zapažamo kao svijetle i tamne pruge ogiba. Navedene svijetle i tamne pruge te njihovu jakost moguće je detaljno analizirati pomoću difraktometra. Naime, ova maketa digitalnog difraktometra sadrži senzor koji mjeri jakost osvjetljenja. Senzor je smješten na postolju koje se giba pomoću koračnog motora, a koračnim motorom se upravlja pomoću upravljačkog modula koračnog motora. "Mozak" ovog sustava je Arduino Nano koji pomoću Bluetooth senzora omogućuje izravnu komunikaciju s pametnim uređajima u svrhu daljnje obrade i analize rezultata mjerenja.

#### <span id="page-5-1"></span>**1.1. Zadatak završnog rada**

U radu je potrebno izraditi maketu digitalnog difraktometra primjenom Arduino mikroupravljačkog okruženja. Potrebno je pomoću Bluetooth tehnologije poslati na mobilnu aplikaciju izmjerene vrijednosti. Mjerenja je potrebno prikazati u tabličnom i grafičkom obliku. Za ovu maketu već postoji mikroupravljački sustav koj je potrebno preurediti. Potrebno je obaviti detaljna mjerenja na ovom ekspreminetalnom postavu i usporediti ih sa rezultatima dobivenim na trenutnom laboratorijskom postavu za istraživanje ogiba svjetlosti na pukotinama i rešetki.

## <span id="page-6-0"></span>**2. DIGITALNI DIFRAKTOMETAR**

 Digitalni difraktometar u cjelini predstavlja uređaj koji se koristi za mjerenje difrakcije snopa zračenja koje upada na uzorak nekog materijala [1]. U primjeni postoji više vrsta difraktometara kao što su difraktometri za difrakciju rendgenskih zraka ili difraktometri za neutronsku difrakciju.

Prvi difraktometri su koristili fotografske ploče osjetljive na x-zrake, a sastojali su se od cijevi, držača uzoraka te ploča [1]. Tada su kompletni uređaji bili okruženi kutijom ili kućištem kao zaštitom od zračenja. Suvremeni difraktometri su računalno upravljani te imaju iznimne optičke elemente koji omogućuju preciznu orijentaciju uzorka s obzirom na upadnu zraku.

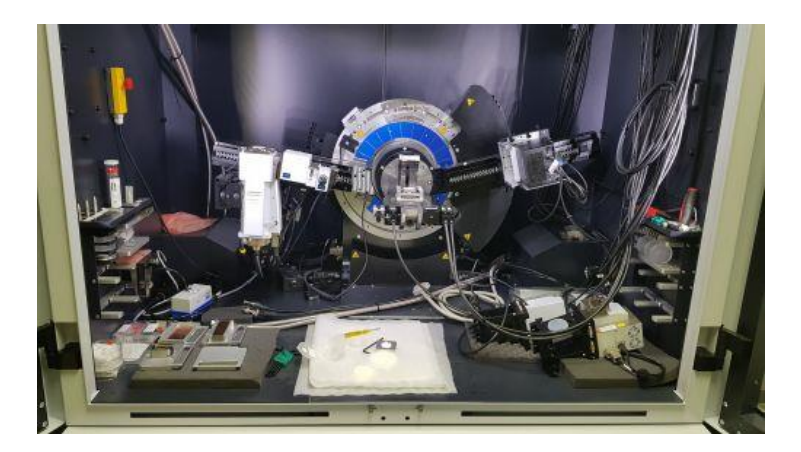

*Slika 2.1. Prikaz primjera suvremenog XRD difraktometra [3]*

Svjetlost na rubovima zapreke se zakreće i djelomično ulazi u geometrijsku sjenu. Sve točke na rubu sredstva ili u blizini rubova izvori su novih valova koji se šire na sve strane pa tako i u područje iza zapreke. Prolaskom svjetlosti kroz usku pukotinu lako se dokazuje difrakcija svjetlosti. Naime, difrakcija je valna pojava koja se javlja pri prolasku elektromagnetskog vala kroz pukotinu. Tada dio njegove valne fronte unutar pukotine emitira elementarne kuglaste valove koji se iz svake točke tog dijela valne fronte šire u svim smjerovima. Ako je valna duljina manja od širine pukotine, interferencijom elementarnih kuglastih valova nastaje valno gibanje u određenom dijelu prostoru iza pukotine, dok u određenom dijelu se valno gibanje poništava. Ako je valna duljina veća od širine same pukotine, onda je rezultat kuglasti val u cijelom prostoru iza navedene pukotine<sup>[1]</sup>. Stavimo li usku pukotinu na snop laserske svjetlosti, na zastoru možemo vidjeti difrakcijsku sliku koja se sastoji od svijetlih i tamnih pruga, tj. maksimuma i minimuma difrakcije. Ovisno o razlici hoda dolazi do poništavanja ili pojačavaja što rezultira pojavom navedenih svijetlih i tamnih pruga ogiba [2]. Ogib se posebno dobro opaža kod optičke rešetke.

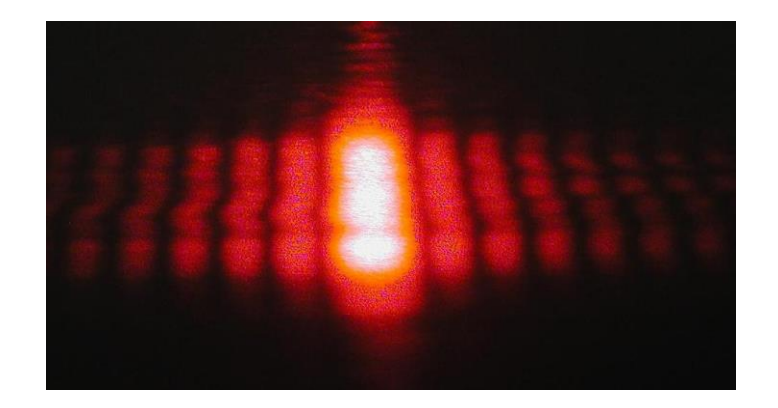

*Slika 2.2. Prikaz svjetlosti na zastoru nakon prolaska kroz pukotinu [4]*

Naime, optička rešetka predstavlja pločicu s nizom uskih paralelnih, jednakih i ekvidistantnih pukotina. One se izrađuju urezivanjem finih paralelnih i vrlo bliskih linija u podlozi koja može biti raznoliki materijal kao što su staklo, plastika ili metal. Urezana linija tada predstavlja prepreku, a svjetlost na njoj se difuzno raspršuje. Varijable koje određuju svojstva i kvalitetu rešetke su: razmak između susjednih pukotina i konstanta same rešetke [2]. Ovaj rad te sama izrada makete predstvaljaju rješenje problema iz područja fizike pomoću primjene mikroupravljača i znanja iz područja arhitekture računala.

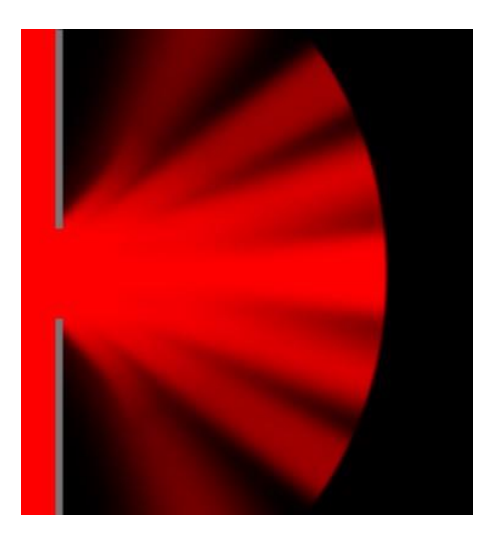

*Slika 2.3. Ilustracija prikaza raspodjele svjetlosti nakon prolaska kroz pukotinu*

## <span id="page-8-0"></span>**3. TEORIJSKA POZADINA EKSPERIMENTA**

Razlikujemo Fresnelovu i Fraunhoferovu difrakciju. Pri Fresnelovoj difrakciji izvor svjetlosti i zastor na kojem se difrakcija gleda su na konačnoj udaljenosti od pukotine. Valne fronte koje padaju na pukotinu i odlaze od pukotine nisu ravnine.

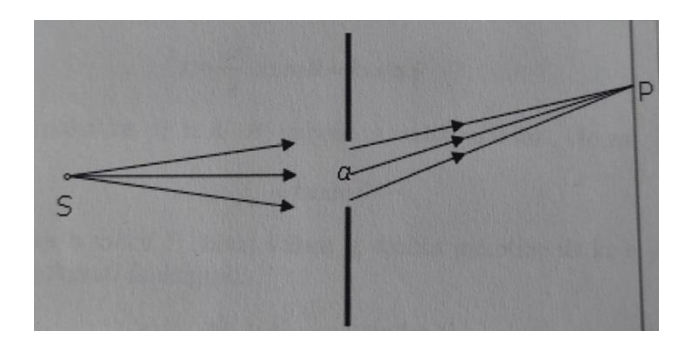

*Slika 3.1. Prikaz ilustracije Fresnelove difrakcije[1]*

Ako su izvor i zastor daleko od pukotine, tada su valne fronte ravnine, a zrake svjetlosti su međusobno usporedne i nastaje tzv. Fraunhoferova difrakcija. Ona se također može postići pomoću dviju konvergentnih leća koje kuglaste valove pretvaraju u ravne i obratno.

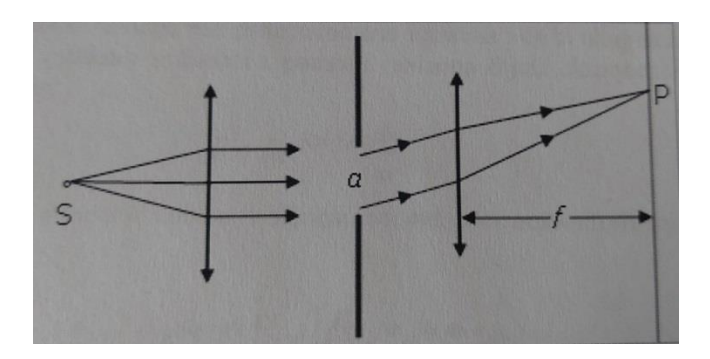

*Slika 3.2. Prikaz ilustracije Fraunhoferove difrakcije[1]*

Kada na pukotinu upada ravni elektromagnetski val, svaka od tih pruga ponaša se kao izvor novog elementarnog cilindričnog vala (predstavlja Huygensov princip). Sve točke valne fronte AB prikazane na slici 3.3. emitiraju elementarne valove u svim smjerovima, a ovojnice tih valova daju nove valne fronte.

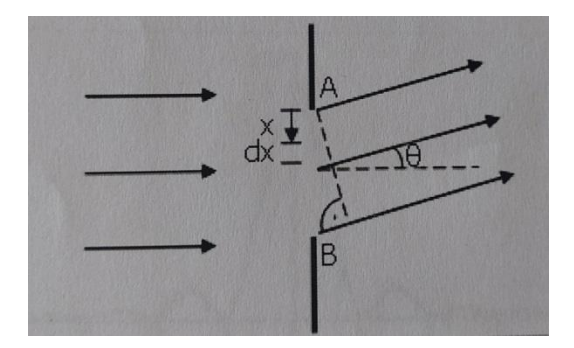

*Slika 3.3. Prikaz difrakcije na jednoj pukotini[1]*

Svaka elementarna pruga pukotine pridonosi ukupnom intezitetu, a različiti doprinosi imaju različite faze. Zbrajanjem svih doprinosa u jednoj točki, može nastati destruktivna ili konstruktivna interferencija. Rezultantno titranje u nekoj točki dobije se vektorskim zbrajanjem svih elementarnih titranja valova koji iz raznih dijelova pukotine dolaze u tu točku.

Teorijska krivulja ogibne slike pri Fraunhoferovom ogibu na pukotini prikazana je na slici 3.4. , te je prema njoj vidljivo da se najveći intezitet postiže u sredini ogibne slike. Simetrično s desne i lijeve strane su raspoređeni ostali maksimumi manjeg inteziteta koji se još nazivaju i pokrajni maksimumi [1].

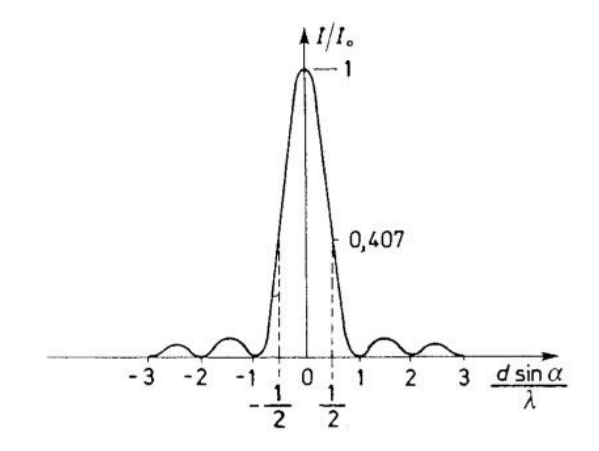

*Slika 3.4. Teorijska krivulja ogibne slike na jednoj pukotini[1]*

Pri Fraunhoferovom ogibu na dvije pukotine moguće je zamjetiti pojavu tamnih mjesta odnosno minimuma u području svijetla tj. u područjima maksimuma. Svaka pukotina daje svoju ogibnu sliku koje se spajaju, a pri tome odgovarajući parovi zraka interferiraju te nastaje navedena pojava [1]. Navedena pojava je prikazana na slici 3.5. koja predstavlja teorijsku krivulju ogibne slike na dvije pukotine pri Fraunhoferovom ogibu.

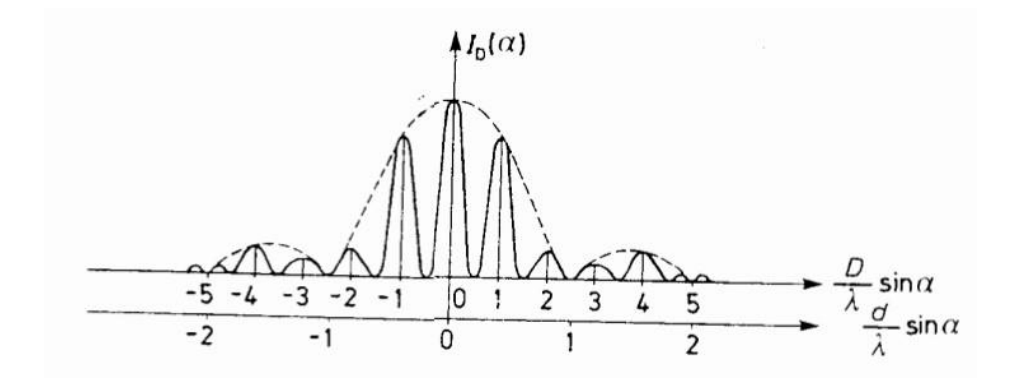

*Slika 3.5. Teorijska krivulja ogibne slike na dvije pukotine[1]*

Osim dokazivanja ogiba svjetlosti, difraktometri imaju široku upotrebu. Difraktometri se najviše koriste pri određivanju strukture u kemiji, proučavanju kemijskih reakcija, pri proučavanju monokristalnih uzoraka te pri izvođenju eksperimenata s kristalografijom makromolekula.

## <span id="page-11-0"></span>**4. ELEMENTI MAKETE I KORIŠTENE TEHNOLOGIJE**

Funkcionalna maketa koja ispunjava zadatak pravilnog funkcioniranja automatiziranog sustava sastoji se od niza komponenti kao što su:

- Arduino Nano mikroupravljačka pločica koja upravlja sustavom,
- koračni motor koji omogućuje gibanje predloška na kojem je smješten senzor,
- upravljački modul koji upravlja motorom i napaja ga,
- senzora smještenog na predlošku koji služi za očitavanje jakosti svjetlosti,
- bluetooth modula koji omogućuje bežičnu komunikaciju s drugim uređajima.

Osim komponenti potrebnih za izradu ove makete te njeno pravilno funkcioniranje, potrebni su bili: program za pisanje koda odnosno programiranje pomoću kojeg je određen rad i način funkcioniranja cijelog sustava. Zatim potreban je bio program pomoću kojeg se dizajnirala PCB pločica, tiskana pločica na kojoj su smještene sve komponente. Za izradu kućišta korišten je pleksiglas, rezač, metal, te alati za obradu metala.

### <span id="page-11-1"></span>**4.1. Arduino Nano**

Arduino Nano je mikroupravljačka pločica utemeljena na ATmega328 microchip tehnologiji. Ta mikroupravljačka pločica pruža razne mogućnosti i slobodu u vidu povezivanja raznih komponenti kao što su sklopke, senzori, tipke, motori te pruža mogućnost programiranja načina rada već spomenutih komponenti. Što se tiče Arduina ne postoji programski jezik koji je određen za njegovo programiranje jer je krajnji izvršni program u binarnom strojnom jeziku, a sav rad pretvaranja iz programskog jezika u binarni kod vrši program prevoditelj. U praksi najkorištenije je integrirano programsko sučelje IDE razvijeno za Arduino koje podržava razne operativne sustave. IDE je razvijen u programskom jeziku Java i izveden iz prijašnjeg projekta za obradu programskih jezika te obradu užičenih platformi. Velika prednost Arduino mikroupravljača je korištenje bootloadera koji predstavlja jedinstveni zasebni minijaturni sustav te omogućuje programiranje pomoću serijske komunikacije. Arduino Nano mikroupravljačka pločica koja je korištena u izradi ove makete funkcionira na radnom taktu od 16MHz te ima 8 analognih i 14 digiralnih pinova. Arduino Nano se može napajati na nekoliko načina: putem mini B-USB kabela, nereguliranog vanjskog napajanja od 6 V do 20 V ili putem reguliranog vanjskog napajanja od 5 V.

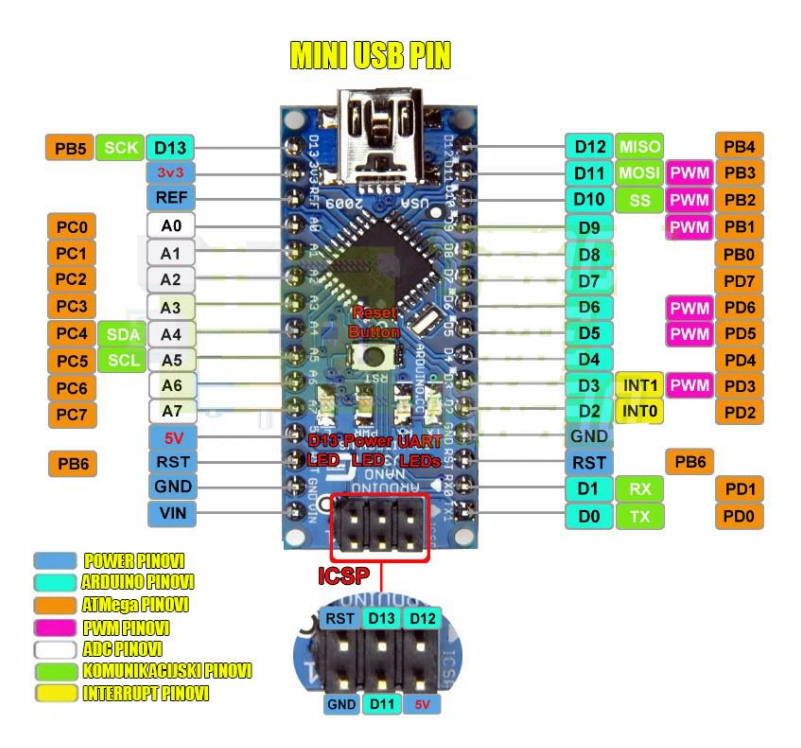

*Slika 4.1. Prikaz Arduino Nano izlaza i ulaza*

## <span id="page-12-0"></span>**4.2. Koračni motor**

Koračni motor je vrsta elektromotora bez četkica koji pretvara digitalne pulseve struje u fiksne inkremente kutnog pomjeranja koji se nazivaju koracima. Ova vrsta motora osigurava pouzdano i precizno pozicioniranje tereta, a kontrola motora se vrši direktno putem računala, mikrokontrolera ili mikroupravljača kao što je slučaj u ovoj maketi. Koračni motori zbog svoje konstrukcije bez četkica, vrlo su pouzdani, izdržljivi te ne zahtijevaju nikakvo održavanje.

Koračni motori se koriste tamo gdje je pozicioniranje od velikog značaja, a neki od primjera su korištenje kod 3D printera, robota, crtača te u medicini.

U maketi digitalnog difraktometra koristi se mali koračni bipolarni motor prikazan na slici 4.2. koji unutar sebe ima dvije zavojnice te na taj način pobudom zavojnica se pokreće i sam motor. Upravljanje motorom se ostvaruje pomoću upravljačkog modula koračnog motora o kojem se priča u nastavku, a napajanje motora iznosi 12 V.

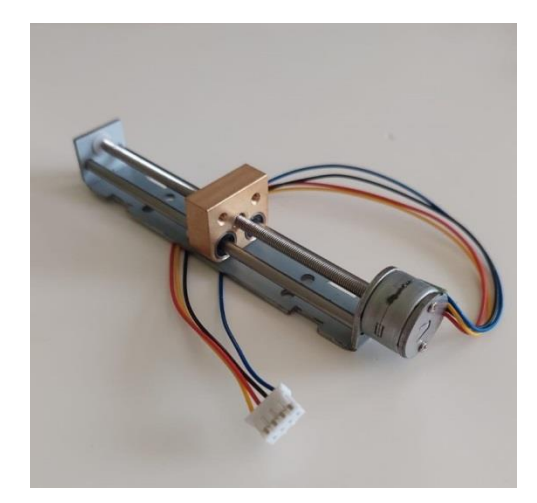

*Slika 4.2. Prikaz koračnog motora sa postoljem*

## <span id="page-13-0"></span>**4.3. Senzor osvjetljenja BH1750**

Senzor osvjetljenja BH1750 je šesnaestero-bitni senzor koji omogućava precizno mjerenje razine osvjetljenja, a komunikaciju ostvaruje putem I2C protokola. Minimalna vrijednost koju može očitati tj. prepoznati je 1 Lux, a maksimalna vrijednost koju može očitati iznosi 65535 Lux.

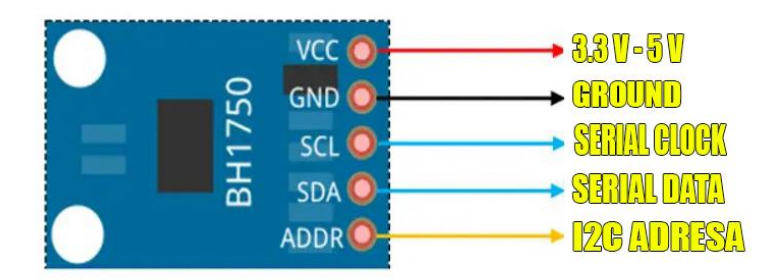

*Slika 4.3. Prikaz rasporeda pinova senzora BH1750*

Senzor se pojavljuje u dvije različite varijacije, te ima mogućnost postavljanja do dvije različite adrese. Preporučena vrijednost napona napajanja za ovaj senzor iznosi od 3.3 V do 5 V. Pri programiranju senzor koristi svoju posebnu biblioteku te sve vrijendosti iskazuje u mjernoj jedinici Lux.

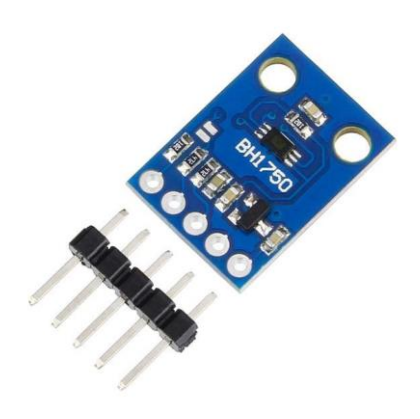

*Slika 4.4. Prikaz senzora BH1750 koji služi za mjerenje osvjetljenja[5]*

## <span id="page-14-0"></span>**4.4. Upravljački modul stepper motora**

Upravljački modul stepper motora služi za upravljanje bipolarnim stepper motorima. Ovaj upravljački modul ima mogućnost upravljanja veličinom koraka te smjerom vrtnje motora. Kod A4988 modula prikazanog na slici 4.5. moguće je koristiti jednu od nekoliko dostupnih konfiguracija koraka te na taj način vrlo precizno upravljati motorom. Pinovi MS1, MS2 i MS3 na upravljačkom modulu služe za konfiguraciju koraka samog koračnog motora dok pinovi 1A, 2A, 1B i 2B služe za povezivanje motora na upravljač.

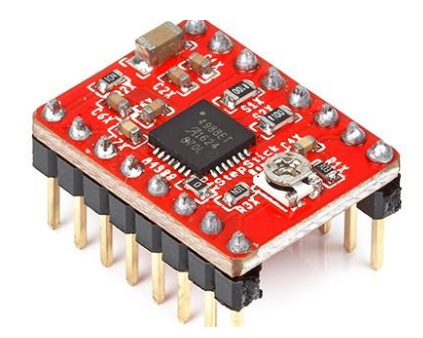

*Slika 4.5. Prikaz upravljačkog modula A4988 koračnog motora [6]*

Modul se može napajati naponom do 35 V, također može dosegnuti struju od 2 A. Veličina koraka se dijeli na nekoliko konfiguracija: puni korak, polovina koraka, četvrtina koraka, osmina koraka i šesnaestina koraka. Upravljački modul u ovom slučaju sadržava i hladnjak koji je moguće lako ukloniti, a razinom napona upravlja se pomoću vijka na vrhu modula.

#### <span id="page-15-0"></span>**4.5. Bluetooth senzor ZS-040**

Senzor ZS-040 poznatiji pod nazivom HC-05 omogućava bežičnu komunikaciju između dva mikroupravljača ili između mikroupravljača i Android uređaja, laptopa ili nekog drugog uređaja koji podržava Bluetooth komunikaciju. Sam modul radi na 3.3V, no posjeduje regulator koji dopušta napajanje do iznosa napona 6 V. Nedostatak ovog senzora je to što pri spajanju TX pina na RX pin potrebno je spustiti napon na 3.3 V što moramo činiti pomoću spajanja 2 otpornika čiji otpori moraju biti u omjeru 1:2 što znači da je prvi otpornik dvostruko veći od drugog čime se postiže traženo smanjenje napona s 5 V na 3.3 V. Ova pločica sadrži i LED diodu koja simbolizira u kojem modu se nalazi senzor. Što se tiče uparivanja s Android uređajem pri izradi ove makete u potrebe testiranja korištena je aplikacija "Bluetooth terminal".

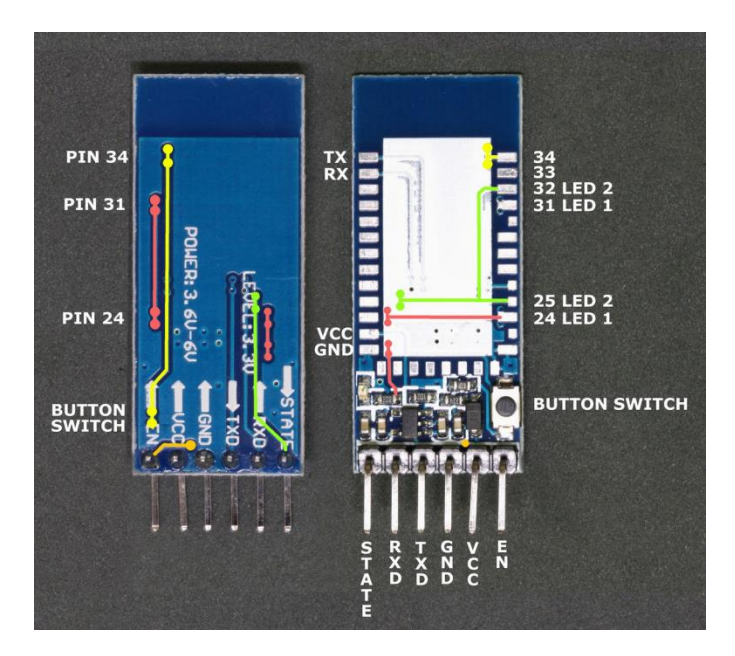

*Slika 4.6. Prikaz pinova i izgleda senzora ZS-040 [7]*

### <span id="page-15-1"></span>**4.6. Program za dizajniranje tiskane pločice**

Za potrebe dizajniranja tiskane pločice, odnosno PCB pločice korišten je program Eagle. Eagle predstavlja program za automatizaciju elektroničkog dizajna (EDA), pri čemu omogućava skriptiranje shematskog snimanja, mijenjanje rasporeda na tiskanim pločicama, automatske usmjerivače koji olakšavaju rad te korištenje značajki računalno potpomognute proizvodnje. U toj aplikaciji je razvijena tiskana pločica dimenzija 10 cm širine i 10 cm dužine. Nakon dizajniranja i izrade tiskane pločice te njenog dobavljanja uslijedilo je smještanje komponenti na istu čime se postiže ušteda prostora, bolja preglednost te funkcionalnost.

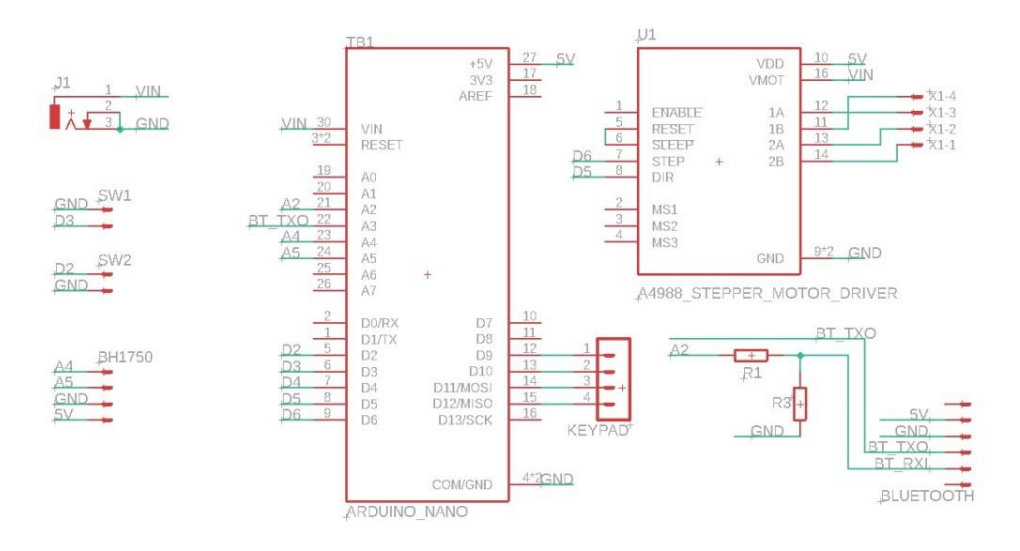

*Slika 4.7. Prikaz primjera dizajniranja PCB pločice u EAGLE okruženju (schematik)*

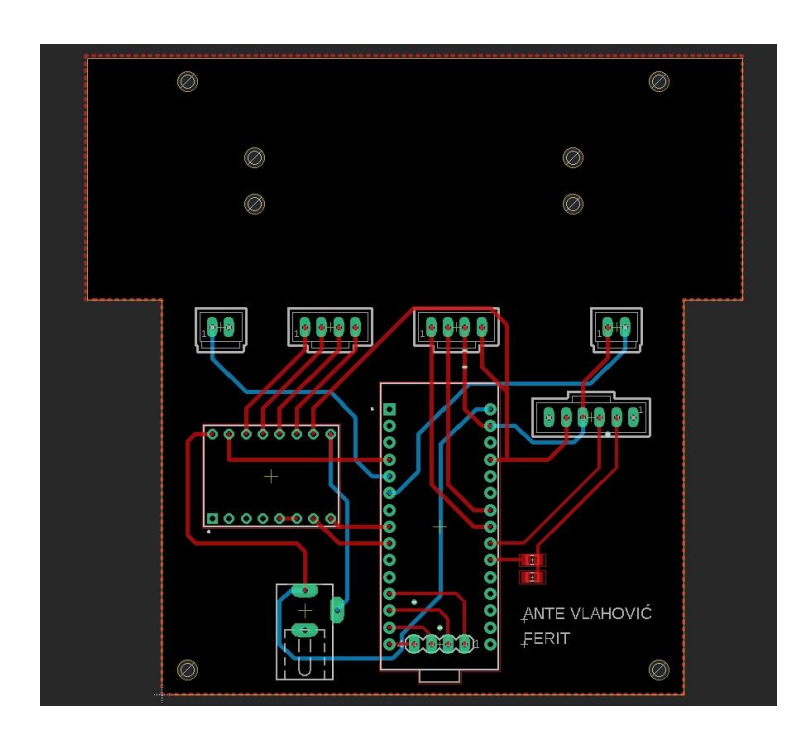

*Slika 4.8. Prikaz primjera dizajniranja PCB pločice u EAGLE okruženju (board)*

| $^{10000}$<br>$\boxed{9999}$<br>00 | 88                                                |
|------------------------------------|---------------------------------------------------|
| <br>0.0000000<br>80000000          | $\overline{\circ}$ 00000                          |
| e.                                 | ×<br>ANTE VLAHOVIĆ<br>FERIT<br>staklase-to-approx |

*Slika 4.9. Prikaz primjera izrađenje PCB pločie dizajnirane u EAGLE okruženju*

## <span id="page-17-0"></span>**4.7. Izrada kućišta i postolja za senzore**

Koračni motor posjeduje svoje vlastito kućište te je spojen u kompaktnu cjelinu. Kako bi na maketu bili dodani limiteri koraka potrebno je bilo izrezati metalni profil na određenu dimenziju te pomoću njega i vijaka je ostvareno zadovoljavajuće pozicioniranje limitera. Osim alata za obradu metala, korišten je i rezač za obradu pleksiglasa. Baza kućišta predstavlja postolje od pleksiglasa koje je izrezano pomoću laserskog rezača.

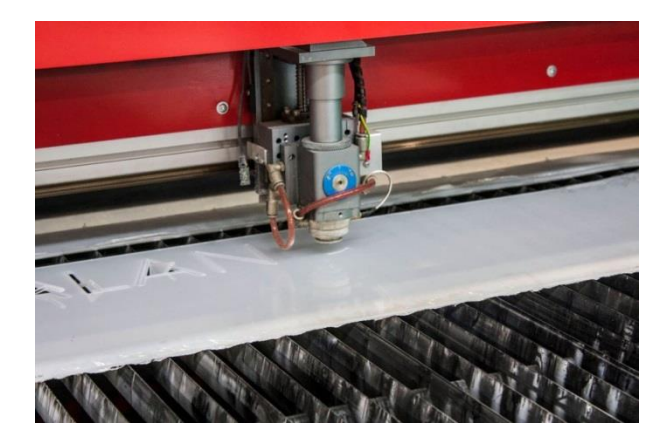

*Slika 4.10. Prikaz primjera rada laserskog rezača pri rezanju pleksiglasa [8]*

#### <span id="page-18-0"></span>**5. IZRADA MAKETE DIGITALNOG DIFRAKTOMETRA**

Izrada makete digitalnog difraktometra podjeljena je u nekoliko faza. Nakon što je određeno koje komponente zadovoljavaju tražene zahtjeve i njihove nabave, uslijedilo je povezivanje komponenti pri čemu se očekivano naišlo na nekoliko problema koji su daljenjm tijeku rada ispravljeni. Nakon navedenog povezivanja komponenti i ostvarivanja funkcionalnosti uslijedilo je dizajniranje PCB pločice, njena izrada, smještanje komponenti na PCB pločicu te programiranje odnosno određivanje programskog rješenja za navedeni sustav. Posljednja faza rada je bila izrada postolja, kućišta te nosača pojedinih senzora kako bi uređaj i vizualno izgledao lijepo.

#### <span id="page-18-1"></span>**5.1. Povezivanje komponenti**

Prvi korak nakon analize zahtjeva i prikupljanja komponenti koje zadovoljavaju tražene zahtjeve je bilo njihovo povezivanje odnosno spajanje. "Mozak" cijelog sustava je mikroupravljač Arduino Nano. Pri povezivanju komponenti prvi korak je bio povezivanje upravljačkog modula koračnog motora. On se povezao sa mikroupravljačem te se na njega doveo napon 5 V za potrebe modula i 12 V napajanje za potrebe koračnog motora. Koračni motor se povezao s upravljačkim modulom koračnog motora pomoću 4 pina. Na upravljačkom modulu je bilo bitno pinove sleep i reset spojiti zajedno, a preostala 2 pina služe za kalibraciju smjera i koraka. Mikroupravljač se može napajati pomoću USB ulaza naponom 5V ili vanjskim izvorom napona koristeći regulator. Senzor osvjetljenja napaja se s naponom razine 5 V, a njegovi izlazi su spojeni na analogne ulaze mikroupravljača kako bi očitavali vrijednosti. Adresni pin na senzoru osvjetljenja spojen je na minus odnodno 0V zbog kreiranja jednoznačne adrese. U ovom projektu se najviše moglo koristiti dva takva senzora jer je nemoguće ostavriti više od dvije različite adrese te bi se podaci poklapali i samim time očitanja vrijednosti bi bila netočna. Osim senzora koji mjeri razinu osvjetljenja, u maketi je korišten senzor ZS-040 koji služi za ostvarivanje bežične veze sa android uređajima u primjeru ove makete. Senzor je spojen na način da na VCC kao napajanje je doveden napon 5V, GND spojen na minus, a RXD i TXD povezan na RX i TX pinove na mikroupravljaču pri čemu kao povratni signal na senzoru na pinu RX je previsok napon razine 5V pa korištenjem otpornika u omjeru visine otpornosti 1:2 je snižen napon na zadovoljavajuću razinu od 3.3 V. Naime senzor ZS-040 operativno radi na 3.3 V, ali se može napajati s većim naponom do 6 V jer posjeduje regulator. Nakon što su svi senzori, koračni motor i upravljač motora ispravno spojeni posljednji korak je bilo povezivanje limitera koji je

prikazan na slici 5.1. pomoću kojeg je ograničen hod motora te se ne dopušta da se motor beskonačno kreće u jednom smjeru što bi u krajnjem slučaju rezultiralo s kvarom koračnog motora koji je jako izdržljiv jer ne posjeduje četkice.

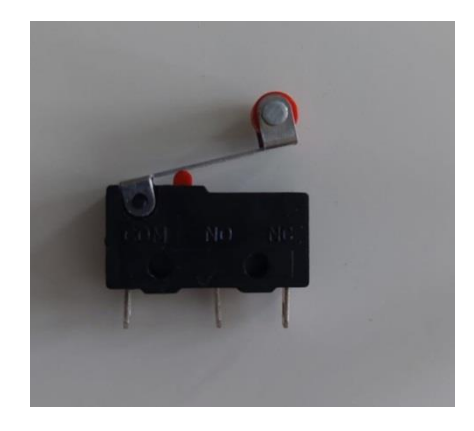

*Slika 5.1. Prikaz limitera hoda koračnog motora* 

Limiteri na taj način pri njihovom aktiviranju odnosno kliku javljaju mikroupravljaču da se dogodio klik pri čemu on mijenja smjer vrtnje motora. Kada je sve u cijelini spojeno kao što je prikazano na slici 5.2., ispravnost je provjerena trivijalnim kodom testirajući svaku komponentu zasebno pomoću IDE razvojnog okruženja.

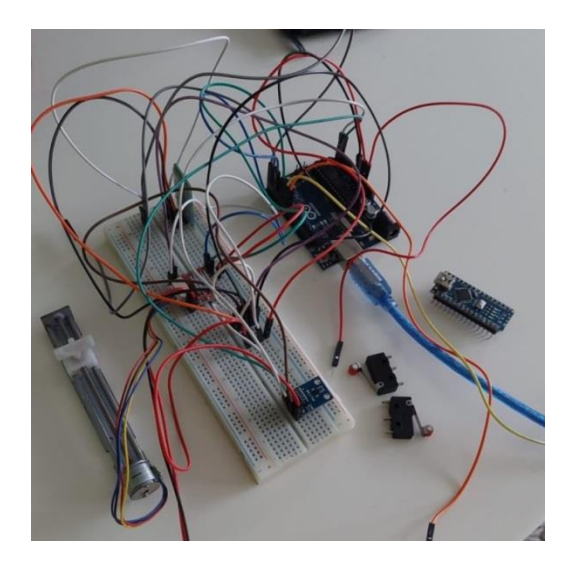

*Slika 5.2. Prikaz spajanja komponenti na eksperimentalnoj pločici*

### <span id="page-20-0"></span>**5.2. Dizajniranje tiskane pločice**

Nakon uspješnog postupka povezivanja i testiranja komponenti uslijedio postupak dizajniranja tiskane pločice. Nakon što je u prethodnom koraku utvrđeno najbolje moguće rješenje problema sa dostupnim komponentama uslijedilo je smještanje komponenti u odgovarajući raspored kako bi sve pronašlo svoje idealno mjesto na pločici dimenzija 10 cm širine i 10 cm dužine (10x10).

U procesu dizajniranja pločice koristi se program Eagle koji ima razne mogućnosti i sposobnosti koje zadovoljavaju tražene zahtjeve. Nakon uspješnog dizajniranja PCB pločice uslijedio je proces testiranja i određivanje gdje će se pločica izraditi. Za izradu PCB pločica na raspolaganju postoje razne tvrtke širom svijeta, a neke od najpopularnijih i najbržih kao što su JLC tvrtka izrađuju PCB pločice odgovarajućih dimenzija u vremenskom periodu od 3 do 4 tjedna. Cijena pločice 10 cm x 10 cm iznosi niže od 10 dolara pri čemu je na tu cijenu dodana i cijenu dostave.

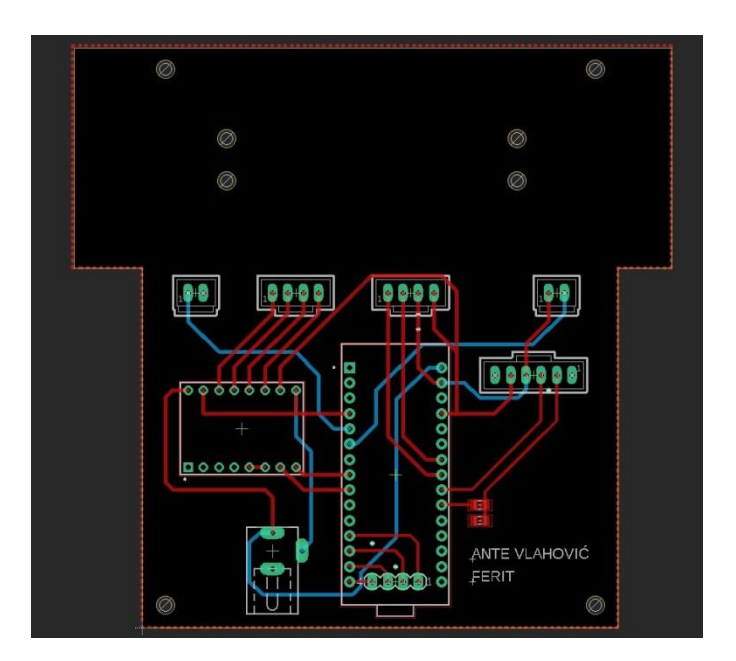

*Slika 5.3. Prikaz primjera dizajniranja PCB pločice u razvojnom okruženju EAGLE*

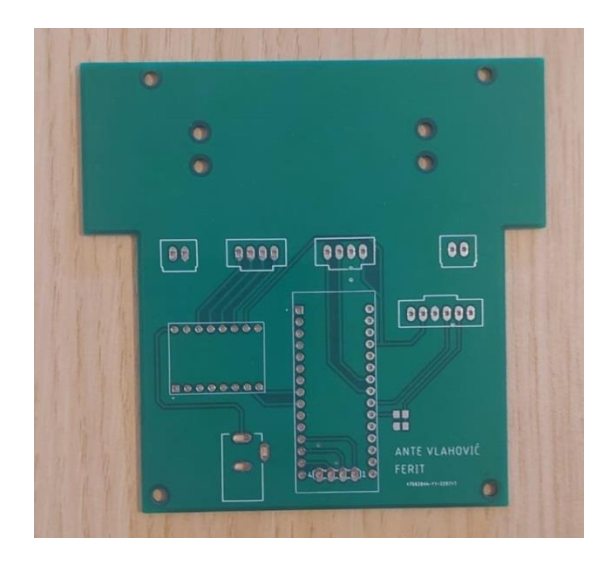

*Slika 5.4. Prikaz primjera izrađene PCB pločice dizajnirane u razvojnom okruženju EAGLE*

### <span id="page-21-0"></span>**5.3. Programsko rješenje sustava**

Mikroupravljač Arduino Nano nema određen programski jezik pomoću kojeg se programira jer posjeduje prevoditelj koji cjeloviti kod pretvara u binarni strojni kod. Prilikom izrade ove makete korišteno je Arduinovo integrirano razvojno okruženje IDE. Program za Arduino mikroupravljač se sastoji od setup() i loop() dijela koji su zasebni. Setup() dio se izvodi na početku i to samo jednom ili se izvodi ponovo pri resetiranju, a on sadrži postavljanje pinova na ulazne ili izlazne pinove te u tom slučaju se kreiraju i varijable koje su korištene u nastavku pri programiranju. Za razliku od setup() funkcije koja se izvršava samo jednom, loop() funkcija se izvršava neprestano iznova te se u njoj nalazi glavni dio koda koji je odgovoran za operativni rad sustava i uređaja u cjelini. Loop() funkcija predstavlja beskonačnu petlju koja se izvodi iznova sve dok se uređaj ne ugasi. Unutar te funkcije se nalazi glavni dio koda koji upravlja radom motora kojeg pokreće. Motor svojim kretanjem dolazi do kraja trake te aktivira limiter. Prema programu kada dođe do aktivacije limitera smjer kretanja motora se mijenja, te na primjer: ako je smjer kretanja motora bio na traci s lijeva na desno, dolaskom do ruba i aktivacijom limitera motor se kreće na suprotnu stranu i postolje se tako giba do limitera koji je smješten na drugoj strani pri čemu se opet mijenja smjer.

Na postolju koje se giba upravljano upravljačem koračnog motora i limiterima koji potpomažu ispravnom radu nalazi se smješten senzor za očitavanje jakosti svjetlosti. On se giba zajedno s postoljem s lijeve na desnu stranu te prikuplja sva očitanja jakosti svjetlosti i svjetlosnih traka nastalih na zastoru zbog ogiba svjetlosti. Prikupljene informacije se šalju na mikroupravljač koji pomoću senzora ZS-040 ostvaruje bežičnu komunikaciju s Android uređajem ili nekim drugim uređajem koji podržava Bluetooth komunikaciju. Na taj način ispravnim radom sustava i ispravno kreiranom aplikacijom na uređajima koji se koriste za analizu ostvaruje se detaljan i precizan uvid u rezultate pokusa i očitanja senzora.

#### <span id="page-22-0"></span>**5.4. Dizajniranje kućišta makete i potrebnih elemenata**

Nakon uspješnog povezivanja, izrade tiskane pločice, uspješnog programiranja i finaliziranja svih potrenih komponenti uslijedila je izrada kućišta. Koračni motor zajedno sa njegovim fiksnim postoljem i trakom potrebno je bilo smjestiti na dio čvrstog materijala koji mora biti precizno izrezan pri čemu se koristi laserski rezač. Naime, potreno je iskoristiti dodatnu podlogu, u završnoj verziji makete to je bio metalni profil, kako bi se dobio prostor za smještaj limitera koji moraju biti u specifičnom položaju. Limiteri su postavljeni na metalnu podlogu te na taj način koračni motor, njegovo postolje i limiteri čine čvrstu i stabilnu cjelinu. Sljedeći korak je bio specifičan problem smješanja senzora koji mjeri jakost osvjetljenja. Zbog specifičnosti problema u ovom slučaju se mogao koristiti 3D printer, no korišten je metal zbog svojih karakteristika i dostupnosti. Metalni nosač je smješten na pomični dio koračnog motora. Na taj način glavnina problema je rješena te senzor, motor, postolje i limiteri čine jaku i stabilnu cjelinu koja ni pri udarima i nezgodama neće biti oštećena. Ta kompaktna stabilna cjelina se je smještena na PCB tiskanu pločicu na kojoj se nalaze sve potrebne komponente za rad. Zbog jako lijepog izgleda, a i same funkcionalnosti nije bilo potrebno kućište zatvarati od gore nego se kreiralo postolje pomoću laserskog rezača prikazanog na slici 5.5. koje je sačinjeno od prozirnog pleksiglasa.

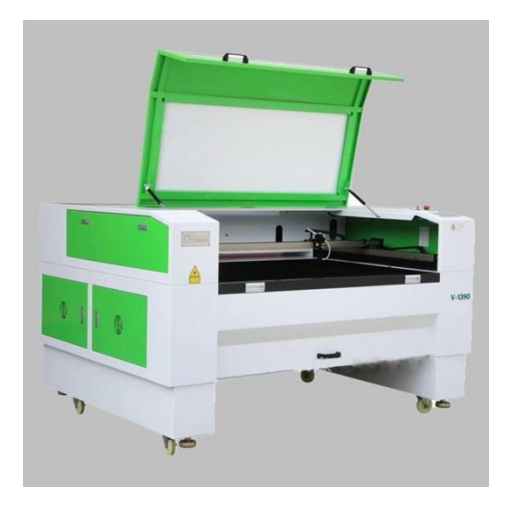

*Slika 5.5. Prikaz laserskog rezača [9]*

Na taj način se postiglo da je uređaj jako malih dimenzija, jako stabilan te izdržljiv, a naposljetku i lijepog izgleda u cjelini. Na slici 5.6. prikazan je probitni prototip koji je kasnije usavršen, dok je na slici 5.7. prikazana završna verzija makete.

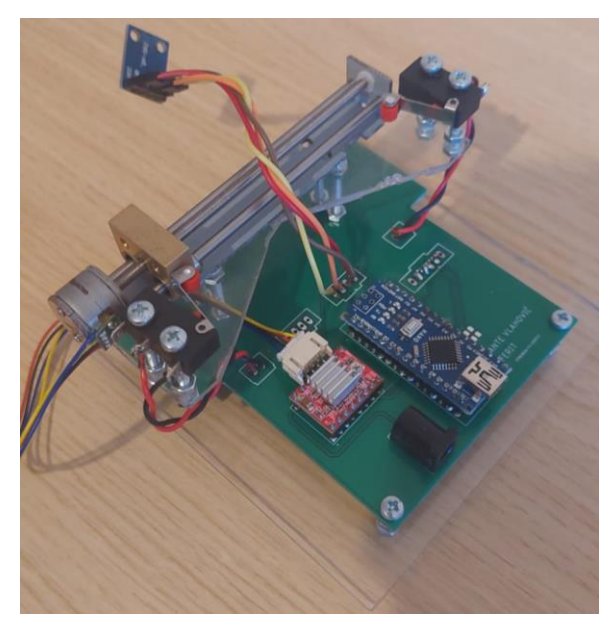

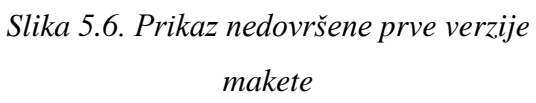

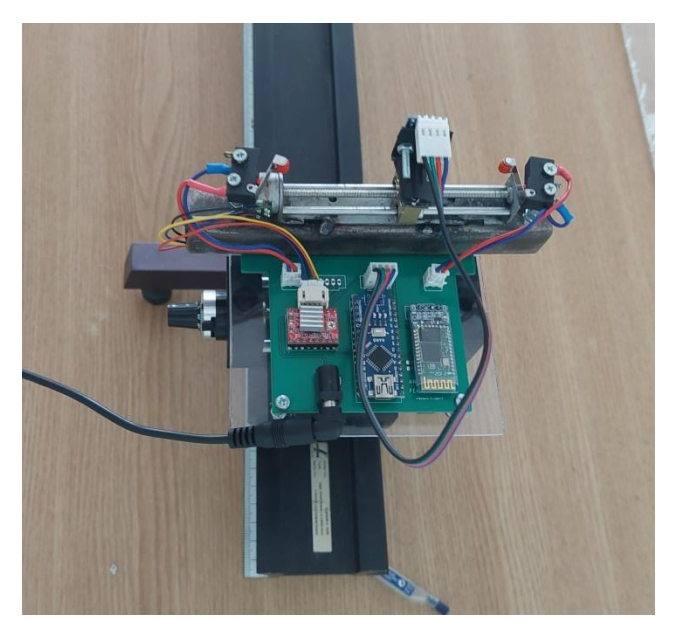

*Slika 5.7. Prikaz dovršene verzije makete*

## <span id="page-24-0"></span>**6. PROVEDBA EKSPERIMENTA I TESTIRANJE FUNKCIONALNOSTI**

Postojeći eksperimentalni postav na kojem je izveden zadatak mjerenja raspodjele inteziteta svjetlosti pri Fraunhoferovom ogibu svjetlosti na pukotinama se sastoji od:

- lasera He-Ne,
- fotoelementa,
- voltmetra i univerzalnog mjernog pojačala,
- optičke profilne klupe te spojnog kabela.

Radi osiguranja što preciznijih mjernih rezultata, mjerenje se trebalo obavljati u tamnoj prostoriji ili prostoriji s konstantnim svjetlom. He-Ne laser se morao uključiti pola sata prije početka pokusa, a ukoliko bi prostorija bila svijetla, ispred fotoćelije se mogla postaviti što duža cijev pocrnjena sa unutrašnje strane promjera oko 4cm.

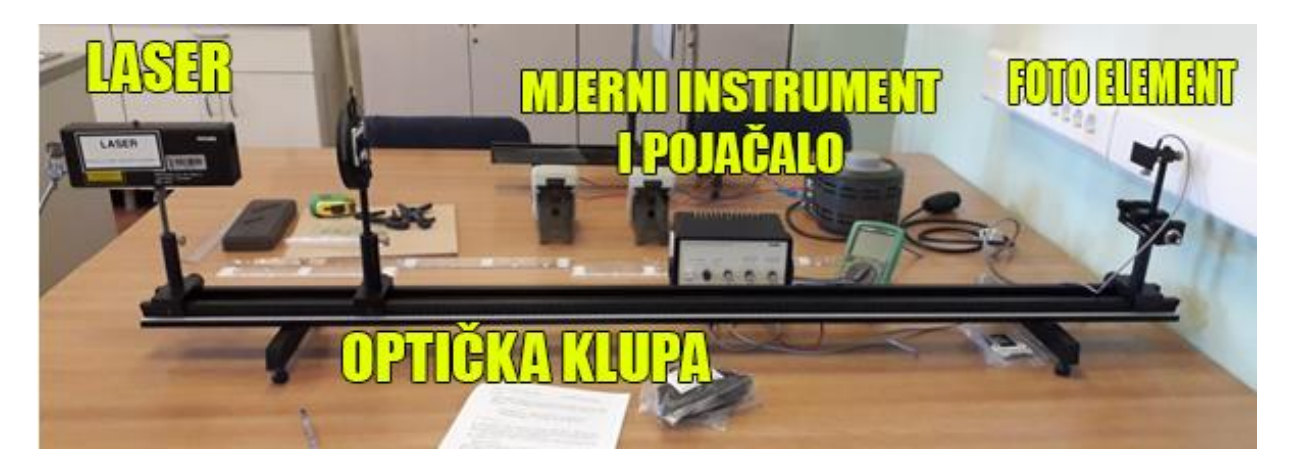

*Slika 6.1. Prikaz postojećeg eksperimentalnog postava*

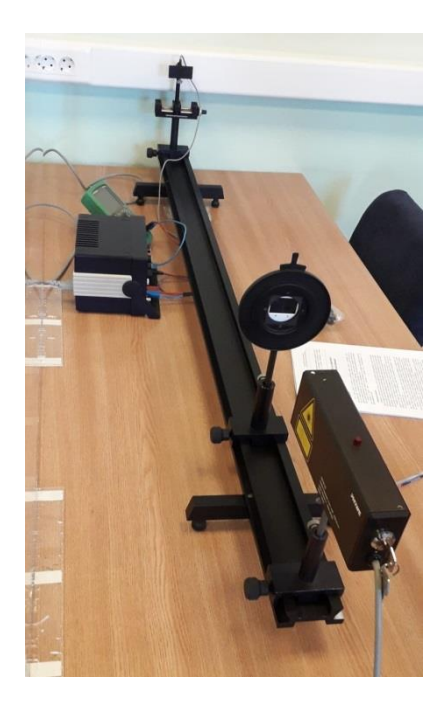

*Slika 6.2. Prikaz postojećeg eksperimentalnog postava iz smjera lasera*

Postupak izvođenja pokusa na postojećem eksperimentalnom postavu se sastojao od nekoliko koraka. Prvi korak je bilo postavljanje pukotine na udaljenost 1140mm od fotoelementa.

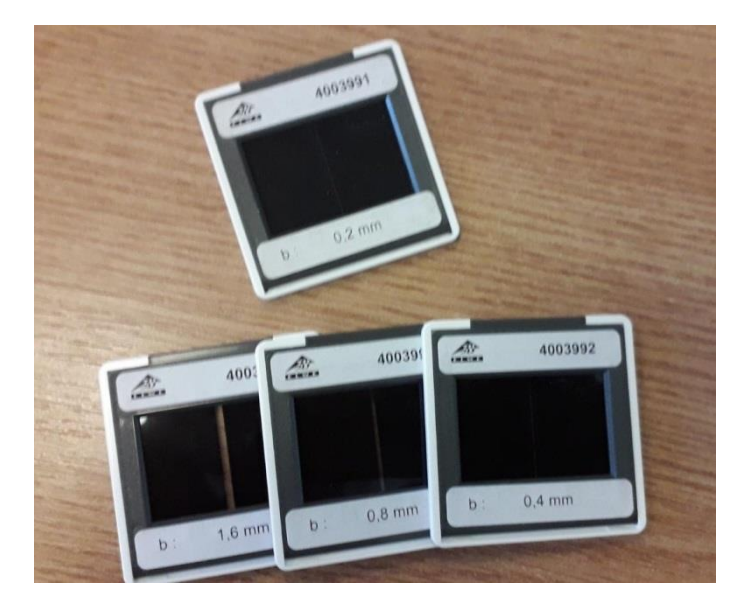

*Slika 6.3. Prikaz pukotina različitih širina koje se mogu koristiti na postojećem postavu*

Zatim je bilo potrebno pronaći položaj glavnog maksimuma očitavanjem pripadnih vrijednosti napona na voltmetru. Kada je pronađen položaj glavnog maksimuma, taj položaj je postao referentna vrijednost tj. nula. Okretanjem kotačića za pomicanje fotoelementa u željenu stranu promatrana je promjenu vrijednosti napona na voltmetru. Kada je određena točka prvog minimuma koja predstavlja položaj u kojem voltmetar pokazuje najmanji napon, očitana je udaljenost fotoelementa od početnog položaja i njegova vrijednost pripadajućeg napona. Na postojećem eksperimentalnom postavu jedan okret kotačića za 360 stupnjeva pomakne fotoelement za 0.5mm. Taj postupak se ponavljao sve dok nije pronađen i drugi minimum te prvi i drugi maksimum. Isti postupak ponovljen je i za druge različite širine pukotina. Pri izvođenju pokusa potrebno je bilo koristiti zaštitne naočale kao mjeru sigurnosti pri korištenju lasera.

Analizom rezultata mjerenje koristeći pukotinu 0.1mm širine, očitane su sljedeće vrijednosti koje kreiraju graf prikazan na slici 6.4. gdje x os predstavlja udaljenost od glavnog maksimuma u milimetrima koja je mjenjana promjenom položaja kotačića pri čemu jedan okret za 360 stupnjeva predstavlja pomak fotoelemnta za 0.5mm, a y os predstavlja vrijednost napona izmjerenu pomoću voltmetra u mV.

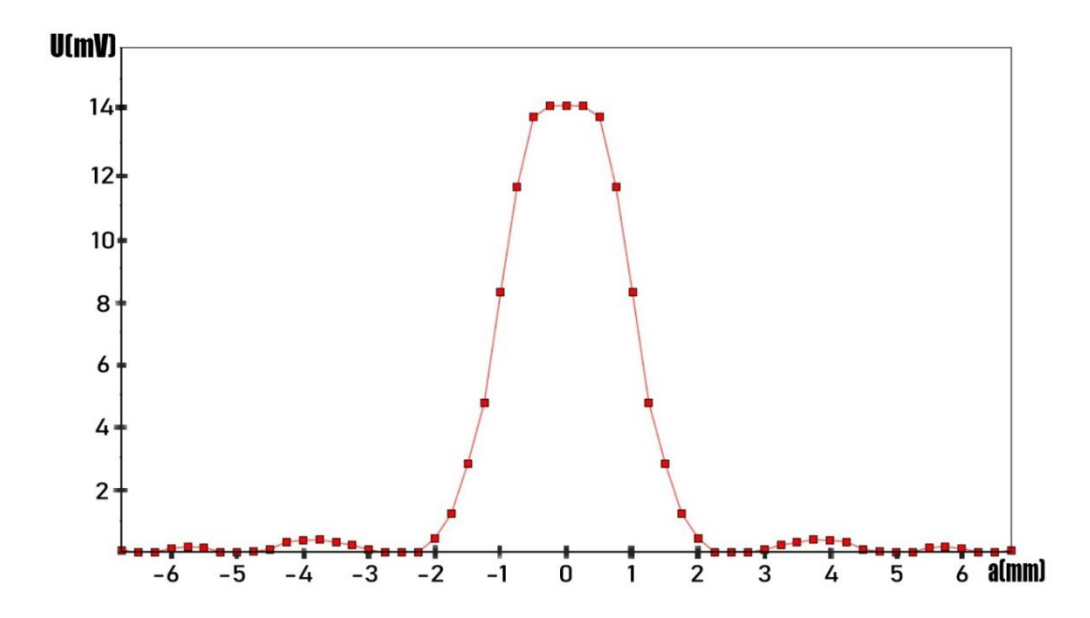

*Slika 6.4. Izmjerena raspodjela inteziteta laserske svjetlosti 632nm crvene boje na udaljenosti 1140mm od pukotine širine 0,1mm*

Rezultati mjerenja prikazani na slici 6.4. koja predstavlja raspodjelu inteziteta svjetlosti mogu se poistovjetiti i usporediti s teorijskom krivuljom ogiba svjetlosti na jednoj pukotini prikazanoj na slici 3.4. pri čemu je vidljivo da razlika između maksimuma i minimuma je manja te da je veća pogreška pri određivanju vrijednosti sporednih maksimuma na što je utjecala zasigurno i ljudska pogreška.

Novi eksperimentalni postav na kojem je izvedeno mjerenje raspodjele inteziteta svjetlosti pri ogibu svjetlosti na pukotinama se sastoji od:

- lasera He-Ne,
- fotoelementa,
- makete za mjerenje inteziteta svjetlosti,
- optičke profilne klupe te spojnog kabela.

Kako bi osigurali što veću preciznost mjernih rezultata prvo je izmjerena jakost svjetlosti koju očitava senzor u prostoriji te zatim pri svakom sljedećem mjerenju oduzimana je početna vrijednost inteziteta svjetlosti koja je iskazana mjernom jedinicom luks.

Kod novog eksperimentalnog postava, maketa zamjenjuje dio s točkićem, voltmetrom i pojačalom te više nije potrebno ručno pomicati klizač niti očitavati vrijednosti napona s voltmetra za svaki trenutak. Za razliku od prvobitnog eksperimentalnog postava gdje se mjerio napon, na novom eksperimentalnom postavu se mjeri izravno jakost inteziteta svjetlosti u luxima. Na slici 6.5. prikazan je novi postav iz smjera lasera, dok slika 6.6. , slika 6.7. i slika 6.8. detaljnije prikazuju maketu te njen izgled iz svih perspektiva.

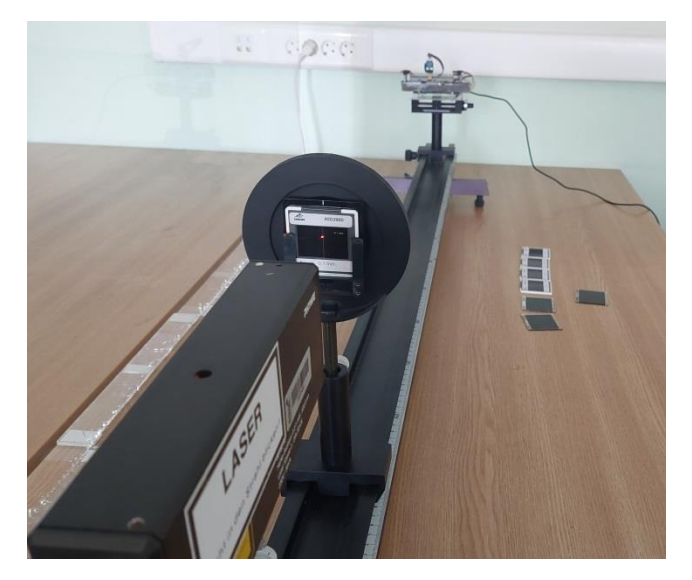

*Slika 6.5. Prikaz novog postava iz smjera lasera Slika 6.6. Prikaz makete s prednje strane*

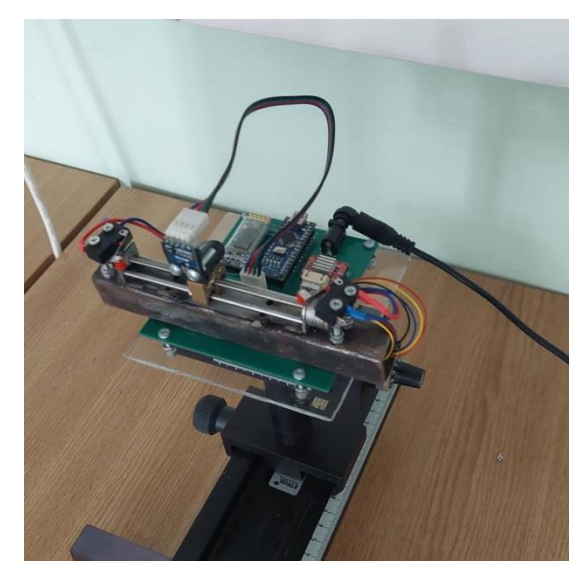

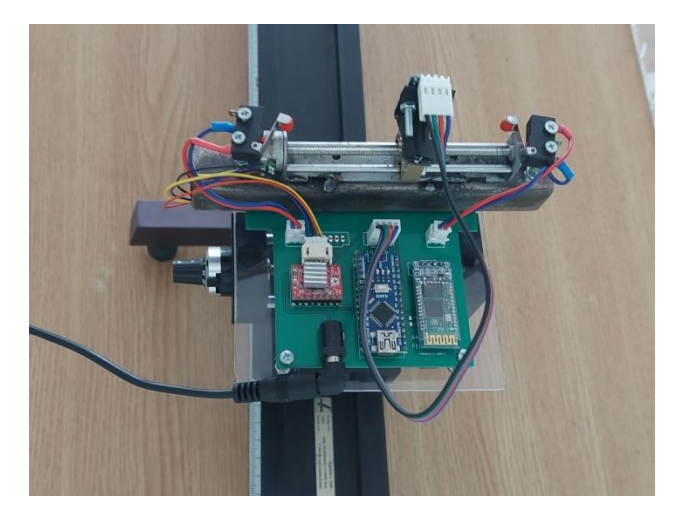

*Slika 6.7. Prikaz prikaz makete iz ptičje perspektive*

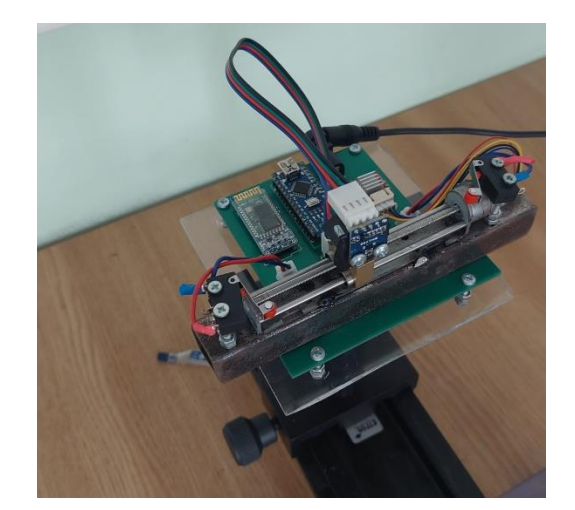

*Slika 6.8. Detaljniji prikaz senzora te njegove pozicije na maketi*

Postupak izvođenja pokusa na novom eksperimentalnom postavu je identičan u pojedinim koracima kao i izvođenju pokusa na prethodnom postavu, a navedeni koraci obuhvaćaju rad s laserom He-Ne te postavljanje pukotina u njihov držač. Na novom postavu se koristi identična optička profilna klupa, a razlika je u digitalizaciji očitavanja mjerenja jer više nije potrebno mjerenje napona niti elementi prethodnog postava kao što su univerzalno mjerno pojačalo i voltmetar. Rezultate mjerenja je moguće očitati pomoću serial monitora ili ih prenijeti pomoću bluetooth veze na pametni uređaj. Na sljedećim slikama prikazane su pojedine pukotine koje su korištene te rezultati mjerenja na novom eksperimentalnom postavu. Za pojedinu pukotinu prikazan je graf s raspodjelom inteziteta svjetlosti u luxima te graf relativne raspodjele inteziteta svjetlosti.

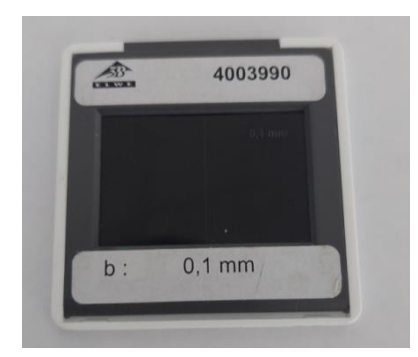

*Slika 6.9. Prikaz korištene pukotine širine 0,1 mm*

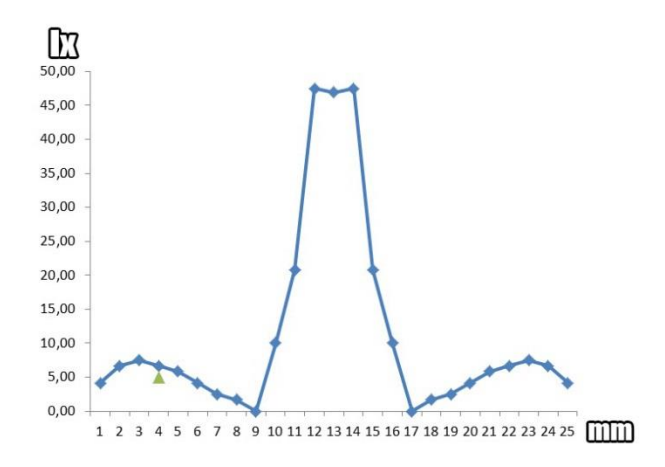

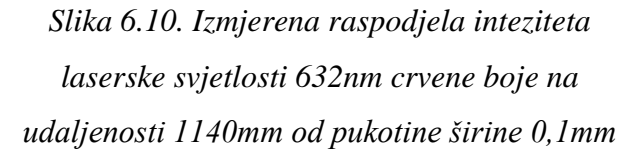

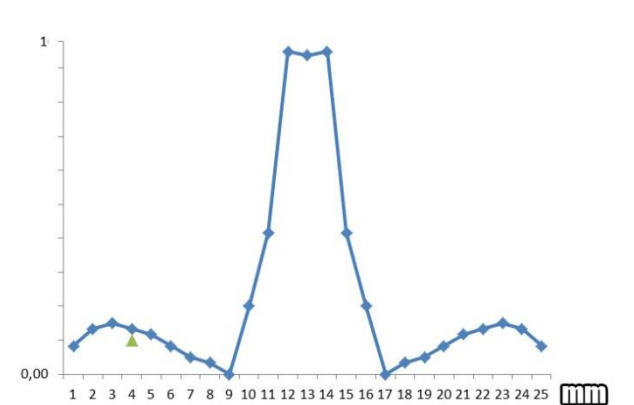

*Slika 6.11. Relativna raspodjela inteziteta laserske svjetlosti 632nm crvene boje na udaljenosti 1140mm od pukotine širine 0,1mm*

Pri izvođenju eksperimenta s pukotinom širine 0,1 mm najmanji je omjer najveće izmjerene vrijednosti te ostalih vrhova stoga je pogodno za analizu i promatranje. Izmjerenu raspodjelu inteziteta pomoću makete možemo usporediti s izmjerenom raspodjelom inteziteta koja je provedena na prvobitnom ekspreimentalnom postavu pri čemu je vidljivo da je veća točnost i preciznost ostvarena pri ručnom mjerenju i manjem koraku između pojedinih mjerenja dok pri mjerenju s maketom je korak motora između mjerenja veći te samim tim i nepreciznost veća. Pozitivna strana je brzina i lakoća mjerenja pri čemu je mjerenje moguće jako brzo obaviti te je vrijeme potrebno za provođenja pokusa uz pomoć makete višestruko kraće.

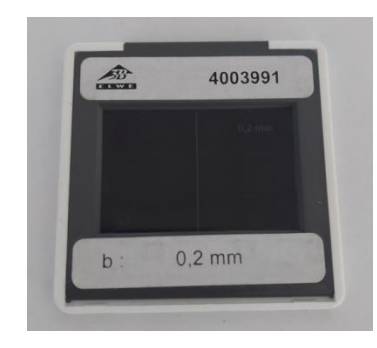

*Slika 6.12. Prikaz korištene pukotine širine 0,2 mm*

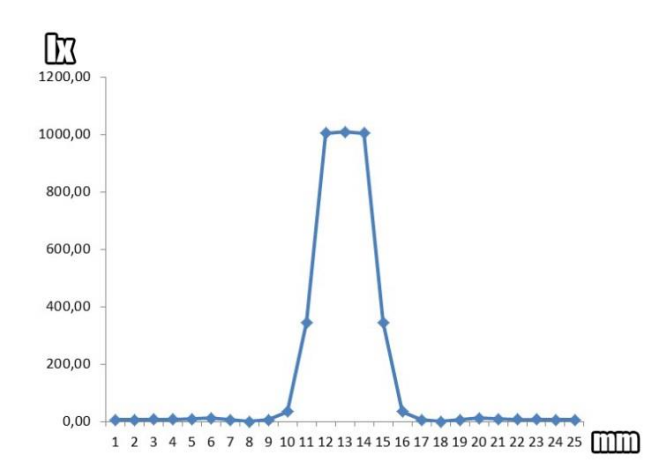

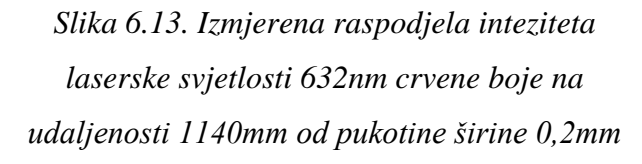

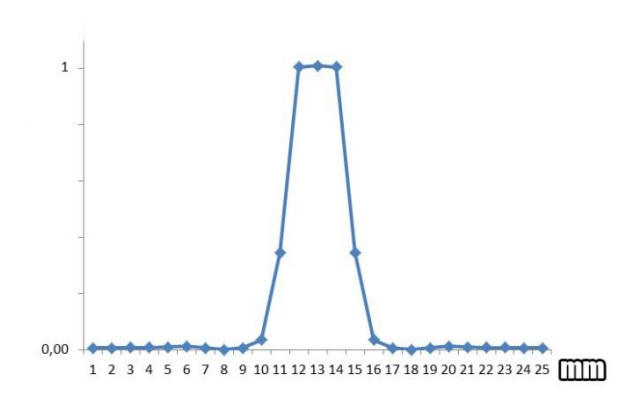

*Slika 6.14. Relativna raspodjela inteziteta laserske svjetlosti 632nm crvene boje na udaljenosti 1140mm od pukotine širine 0,2mm*

Pri izvođenju eksperimenta s pukotinom širine 0,2 mm razlika između najvećeg vrha i ostalih vrijednosti je veća te za razliku od pukotine širine 0,1mm čija najveća vrijednost iznosi oko 50 lx, kod ove pukotine vršna vrijendost iznosi preko 1000 lx što otežava očitanja i promatranje sporednih vrhova i maksimuma.

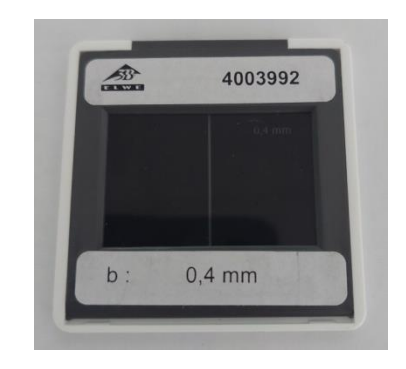

*Slika 6.15. Prikaz korištene pukotine širine 0,4 mm*

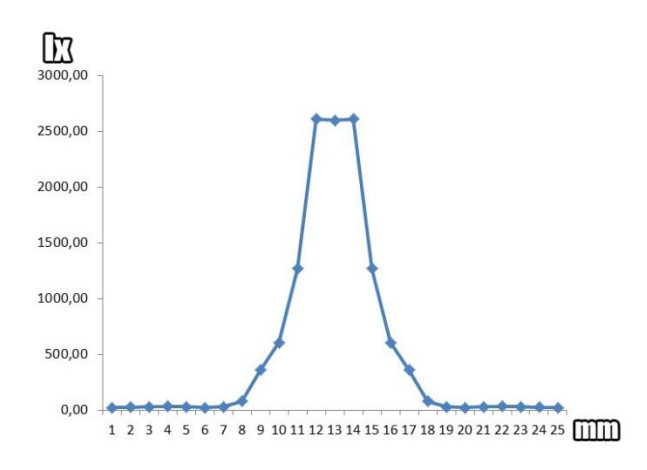

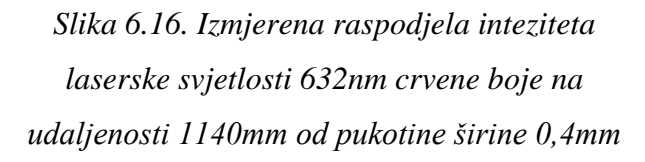

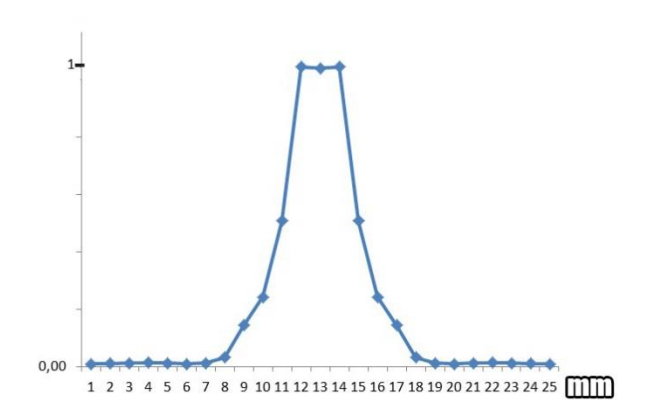

*Slika 6.17. Relativna raspodjela inteziteta laserske svjetlosti 632nm crvene boje na udaljenosti 1140mm od pukotine širine 0,4mm*

Pri izvođenju eksperimenta s pukotinom širine 0,4 mm vršna vrijednost doseže preko 2600lx što je 2.6 puta veći intezitet svjetlosti u usporedbi s vršnom vrijednosti prethodne pukotine širine 0,2mm. Iz grafa raspodjele inteziteta prikazanog na slici 6.16. vidljivo je da s porastom širine pukotine raste i intezitet svjetlosti.

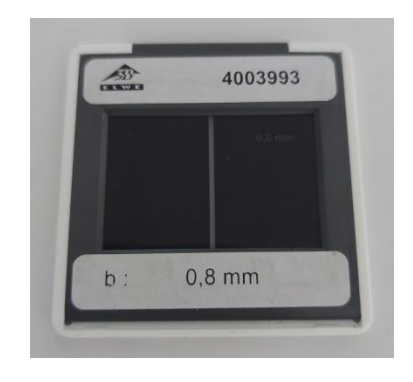

*Slika 6.18. Prikaz korištene pukotine širine 0,8 mm*

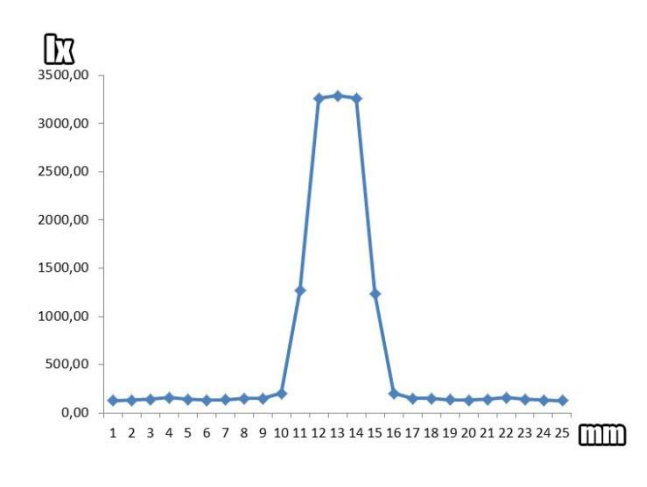

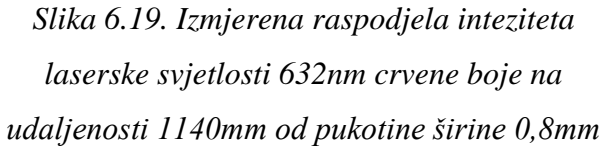

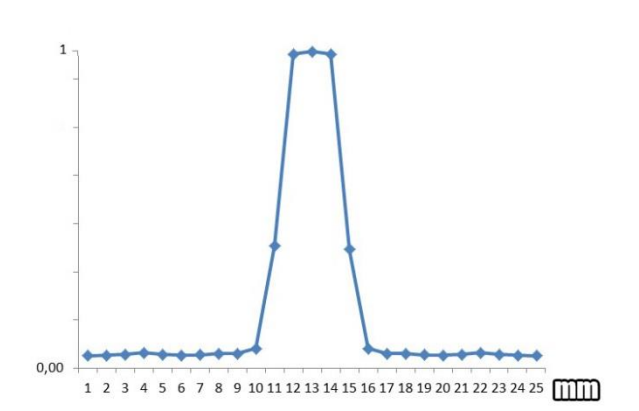

*Slika 6.20. Relativna raspodjela inteziteta laserske svjetlosti 632nm crvene boje na udaljenosti 1140mm od pukotine širine 0,8mm*

Kod eksprimenta sa pukotinom širine 0,8mm intezitet nastavlja rasti kao i u prethodnim eksperimentima te postaje sve teže promatrati ostale vrhove tj. ostale sporedne maksimume.

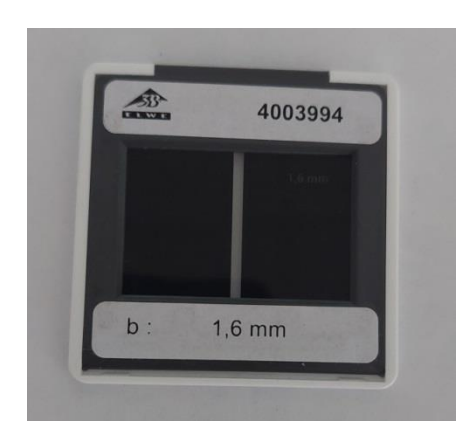

*Slika 6.21. Prikaz korištene pukotine širine 1,6 mm*

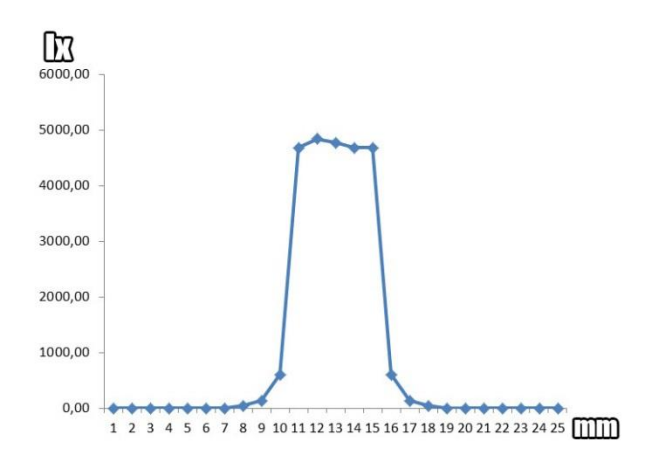

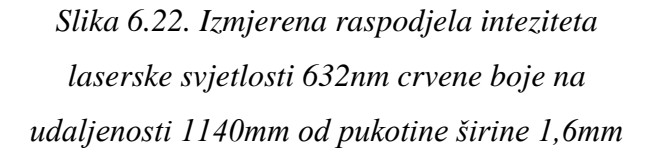

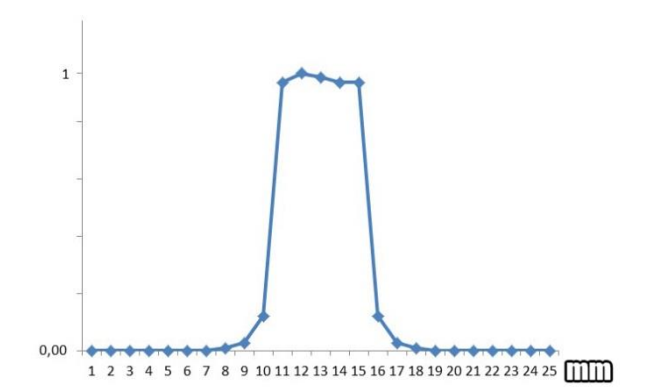

*Slika 6.23. Relativna raspodjela inteziteta laserske svjetlosti 632nm crvene boje na udaljenosti 1140mm od pukotine širine 1,6mm*

Pri izvođenju eksperimenta s najvećom širinom pukotine koja iznosi 1,6mm skoro cijeli snop lasera prolazi kroz pukotinu bez nailaska na prepreku tako da su osim središnjih vrijednosti oko najvećeg vrha, ostale vrijendosti su nezamjetno niske. Najveći intezitet ostvaren pri izvođenju eksperimenta je izmjeren s pukotinom širine 1,6mm.

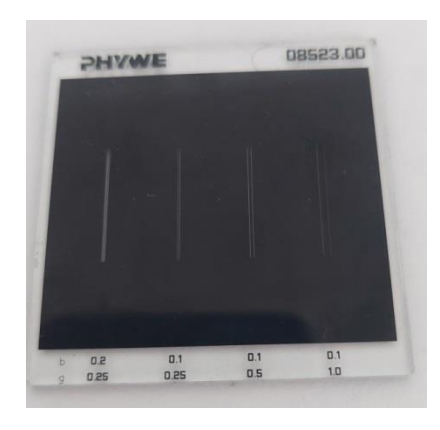

*Slika 6.24. Prikaz korištene pukotine iznosa b=0,1 g=0,5*

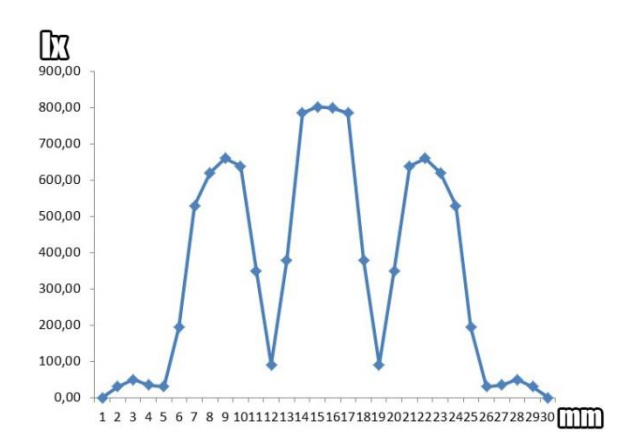

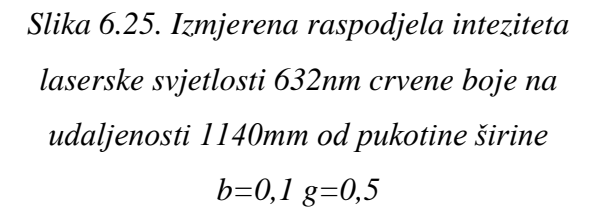

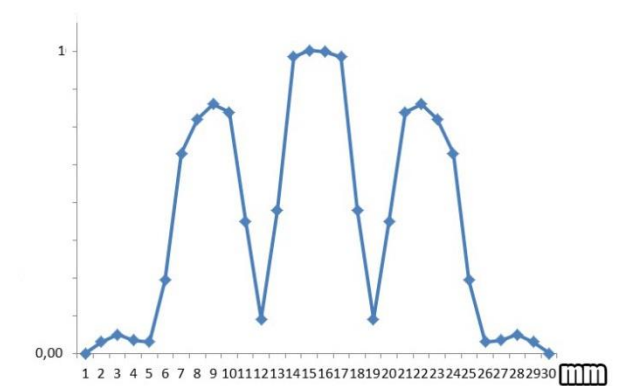

*Slika 6.26. Relativna raspodjela inteziteta laserske svjetlosti 632nm crvene boje na udaljenosti 1140mm od pukotine širine b=0,1 g=0,5*

Posljednji eksperiment je izveden s dvije pukotine za koje vrijede sljedeće vrijednosti: b=0,1 i g=0,5. Zbog toga što su pukotine jako uske manja je razlika između najvećeg vrha i ostalih vrhova te je moguće detaljnije prikazati mjerenje i bolje analizirati ogib.

Izvođenjem eksperimenata s različitim širinama pukotina vidljivo je da najmanju razliku inteziteta su pružile najuže pukotine te je pomoću njih moguće najbolje vidjeti raspodjelu inteziteta jer najveća vršna vrijednost koja predstavlja najviši vrh tj. maksimum nije nekoliko destaka puta veća od vrijendosti ostalih maksimuma.

## <span id="page-35-0"></span>**7. ZAKLJUČAK**

Ova maketa koja služi za mjerenje inteziteta svjetlosti pri ogibu kroz pukotinu je odličan primjer automatizacije sustava i olakšavanja izvođenja pokusa u raznim granama znanosti. Automatizacija i digitalizacija ovog sustava omogućava lako izvođenje pokusa s minimalnom potrošnjom vremena i s velikom preciznošću. Proces izvođenja eksperimenta je jednostavan te samim smještanjem uređaja na odgovarajuću daljinu od optičke rešetke ili pukotine te smještanjem na odgovarajuću visinu velika većina posla je gotova. Nakon toga preostaje povezati pametni uređaj koji posjeduje aplikaciju za analiziranje vrijednosti s mikroupravljačem ili očitavanje vrijednosti uz pomoć serial monitora. Nakon što su uređaji povezani, maketa svojim pokretanjem automatski se kreće duž trake po kojoj su rasute svijetle i tamne trake koje nastaju zbog ogiba svjetlosti. Sve očitane vrijednosti se brzo automatski pojavljuju u aplikaciji ili na serial monitoru te se iscrtavaju grafovi. Dakle ovom maketom je postignuto pojednostavljenje izvođenja pokusa te znatno smanjeno vrijeme potrebno za izvođenje kao i pojava pogreški. Uz bitno činjenicu da je vrijeme izvođenja eksperimenta višestruko kraće u usporedbi s ručnim izvođenjem eksperimenta na prethodnom postavu bitno je istaknuti da je i preciznost izmjerenih rezultata manja nego ona pri ručnom mjerenju. Prema prikazanim eksperimentima i mjerenjima vidljivo je da novi postav koji funkcionira pomoću makete ima dvije bitne prednosti, a one su višestruko kraće vrijeme izvođenja mjerenja te lakša i brža obrada podataka. Maketa ima veliki potencijal u daljnjoj nadogradnji eventualnim produženjem duljine trake kojom se kreće senzor, nabavom boljih i točnijih senzora koji imaju veću osjetljivost ili dodavanjem dodatnih senzora koji znatno mogu poboljšati kvalitetu izvođenja pokusa te korištenjem koračnih motora sa kraćim minimalnim korakom.

## <span id="page-36-0"></span>**LITERATURA**

- [1] V. Henč Bartolić, P. Kulišić, *Valovi i optika,* Školska knjiga, Zagreb, (2004)
- [2] Fizika 4 1.3. Svjetlost kao elektromagnetski val, Ogib svjetlosti, *edutorij.e-skole.hr,*  dostupno na: https://edutorij.e-skole.hr/share/proxy/alfresco-noauth/edutorij/api/proxyguest/fa4cd5a4-17e1-47c2-a2db-545721e1cce5/ogib-svjetlosti.html, (Pristupljeno 14.06. 2022.)
- [3] Isporučen XRD difraktometar Naslovnica CeNIKS, *www.pmf.unizg.hr*, dostupno na: http://www.pmf.unizg.hr/phy/ceniks?@=1lubg#news\_86607, (Pristupljeno 23.07.2022.)
- [4] SINGLE SLIT DIFFRACTION PATTERN OF LIGHT, *personal.math.ubc.ca,* dostupno na: https://personal.math.ubc.ca/~cass/courses/m309-03a/m309-projects/krzak/, (Pristupljeno 24.07.2022.)
- [5] *BH1750 Light Intensity Sensor*, https://makerstore.at, dostupno na: https://makerstore.at/?a=1693&lang=eng, (Pristupljeno 13.07.2022.)
- [6] *Stepper-Driver-Module-Heatsink-TECHNOLOGYBAZAR*, https://www.amazon.in, dostupno na: https://www.amazon.in/Stepper-Driver-Module-Heatsink-TECHNOLOGYBAZAR/dp/B07H73HQFX, (Pristupljeno 13.07.2022.)
- [7] *ZS-040 Bluetooth module*, https://eggelectricunicycle.bitbucket.io, dostupno na: https://eggelectricunicycle.bitbucket.io/Flash\_and\_Debug\_STM32-- Flash firmware using Bluetooth--ZS-040 Bluetooth module.html, (Pristupljeno 13.07. 2022.)
- [8] *CNC, laser, Waterjet rezanja - TGART- proizvodi od pleksiglasa, akrila, digitalni tisak*, https://tgart.hr, dostupno na: https://tgart.hr/usluge/cnc-laser-waterjet-rezanja/, (Pristupljeno 15.07.2022.)
- [9] *Akrilik Laser Cutting Mesin V 1390 Plexiglass MDF Laser*, https://id.aliexpress.com, dostupno na: https://id.aliexpress.com/item/4000549423913.html, (Pristupljeno 16.07. 2022.)

# <span id="page-37-0"></span>**SAŽETAK**

Naslov: Izrada makete digitalnog difraktometra

U ovom radu je prikazana izrada makete digitalnog difraktometra te njena primjena pri izvođenju eksperimenta ogiba svjetlosti na pukotini. Maketa je izrađena primjenom Arduino Nano mikroupravljačkog okruženja. Osim navedenog mikroupravljača, maketa sadrži senzor osvjetljenja BH1750, koračni motor, upravljač koračnog motora te Bluetooth modul. Uz navedene komponente za realizaciju makete korišten je program Eagle za dizajniranje i izradu tiskane pločice te Arduino integrirano razvojno okruženje IDE za kodiranje mikroupravljača. Koraci realizacije makete su spajanje komponenti i testiranje, kodiranje mikroupravljača, dizajniranje tiskane pločice, smještanje komponenti na pločicu te izrada kućišta.

Ključne riječi: digitalni difraktometar, ogib svjetlosti, Arduino Nano, BH1750, koračni motor

## <span id="page-38-0"></span>**ABSTRACT**

Title:Making a model of a digital diffractometer

This paper presents the creation of a model of a digital diffractometer and his using when performing an experiment of light bending on a crack. The model was made using the Arduino Nano microcontroller environment. In addition to the previously mentioned microcontroller, the model contains a BH1750 lighting sensor, a stepper motor, a stepper motor controller and a Bluetooth module. With all those listed components, the Eagle program was used to design and manufacture the printed circuit board and the Arduino integrated development environment IDE for microcontroller coding. The steps of the realization of the model are connecting and testing components, coding the microcontroller, designing the printed circuit board, placing the components on the circuit board and making of the housing.

Keywords: digital diffractometer, bending of light, Arduino Nano, BH1750, stepper motor

# <span id="page-39-0"></span>**ŢIVOTOPIS**

Ante Vlahović, rođen u Slavonskom Brodu 14.06.2000. Osnovnu školu završio u Slavonskom Brodu 2015. godine. Nakon osnovne škole upisuje Tehničku školu u Slavonskom Brodu. Nakon završene srednje Tehničke škole stječe zanimanje elektrotehničar i upisuje se na preddiplomski sveučilišni studij Elektrotehnike na Fakultetu elektrotehnike, računarstva i informacijskih tehnologija u Osijeku.

 $\overline{\phantom{a}}$  , and the contract of the contract of the contract of the contract of the contract of the contract of the contract of the contract of the contract of the contract of the contract of the contract of the contrac